## **МІНІСТЕРСТВО ОСВІТИ І НАУКИ УКРАЇНИ КРИВОРІЗЬКИЙ ДЕРЖАВНИЙ ПЕДАГОГІЧНИЙ УНІВЕРСИТЕТ Фізико-математичний факультет Кафедра математики та методики її навчання**

«Допущено до захисту» Завідувач кафедри \_\_\_\_\_\_ Бобилєв Д. Є. (підпис)

Реєстраційний № \_\_\_\_\_\_\_  $\xleftarrow{\kappa} \xrightarrow{\;} \qquad \qquad$  2022 р.

«\_\_» 2022 р.

# **МЕТОДИКА ВИВЧЕННЯ ТЕМИ «ПРИЗМА» З ВИКОРИСТАННЯМ КОМП'ЮТЕРНИХ 3D МОДЕЛЕЙ**

Кваліфікаційна робота студентки групи MIм-17 ступінь вищої освіти магістр спеціальності 014.04 Cередня освіта (Математика) Швець Ганни Олегівни Керівник: канд. пед. наук, старший викладач Польгун Катерина В'ячеславівна

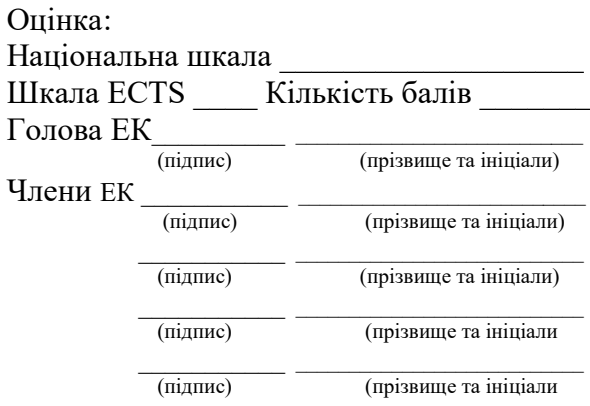

## **ЗМІСТ**

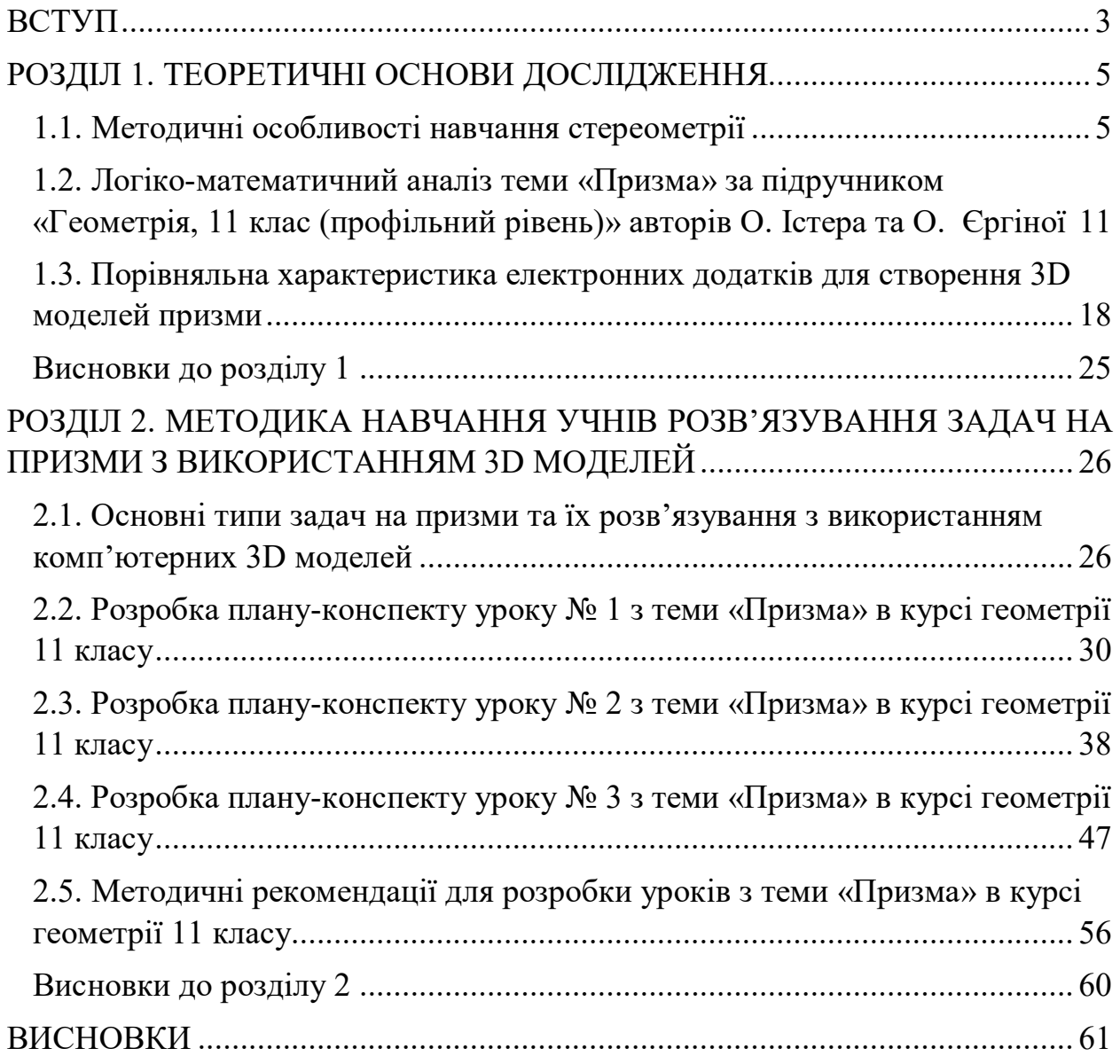

#### **ВСТУП**

<span id="page-2-0"></span>**Актуальність дослідження.** В умовах сучасності проблема впровадження інформаційно-комунікаційних технологій в освітній процес не втрачає своєї актуальності, зокрема під час вивчення математичних дисциплін [22, 24, 27]. Одним з найскладніших розділів математики для здобувачів освіти є стереометрія, адже розв'язування стереометричних задач потребує залучення логічного, абстрактного та просторового мислення. Задля полегшення сприйняття учнями нового матеріалу доцільно використовувати різноманітні наочності, наприклад, комп'ютерні 3D моделі.

Нині розроблено доволі багато методичних матеріалів щодо вивчення стереометрії в старшій школі [7, 20, 35]. Водночас більшість із них ґрунтується на застосуванні традиційних підходів до навчання, які не завжди враховують стан розвитку сучасних інформаційно-комунікаційних технологій. Останнім часом тенденція почала змінюватися [10, 16], але питання використання просторових комп'ютерних моделей на уроках стереометрії, зокрема під час вивчення теми «Призма», залишається відкритим.

Усе вищесказане і зумовлює вибір теми дослідження: «Методика вивчення теми «Призма» з використанням комп'ютерних 3D моделей».

**Мета дослідження** полягає у виявленні методичних особливостей вивчення теми «Призма» у профільній школі з використанням 3D наочностей.

#### **Завдання дослідження**:

1) опрацювати наукову, навчально-методичну літературу з обраної теми;

2) провести логіко-математичний аналіз теми «Призма» за підручником «Геометрія, 11 клас (профільний рівень)» авторів О. Істера та О. Єргіної;

3) здійснити порівняльну характеристику електронних додатків для створення комп'ютерних 3D моделей та розглянути основні типи задач на призми з використанням цих додатків;

4) визначити основні типи задач на призми та можливості їх розв'язування з використанням 3D моделей;

5) розробити дидактичні матеріали для проведення уроків з теми «Призма».

**Об'єкт дослідження:** вивчення теми «Призма» в курсі геометрії 11-го класу.

**Предмет дослідження:** методика навчання учнів 11-го класу теми «Призма» з використанням комп'ютерних 3D моделей.

**Практичне значення** роботи полягає в тому, що її результатом є розроблені методичні рекомендації для вчителів до теми «Призма», кілька конспектів уроків, готові 3D моделі різних видів призм.

Магістерська робота складається зі вступу, двох розділів, висновків та списку літератури. Загальний обсяг роботи – 65 сторінок, з них основної частини – 57 сторінок.

### **РОЗДІЛ 1. ТЕОРЕТИЧНІ ОСНОВИ ДОСЛІДЖЕННЯ**

## <span id="page-4-0"></span>**1.1. Методичні особливості навчання стереометрії**

<span id="page-4-1"></span>Ефективність освітнього процесу значною мірою залежить від правильності вибору форм, методів та засобів навчання, іншими словами, від знання методичних особливостей навчання того чи того предмета. Методика навчання дисципліни (предмета) – галузь педагогічної науки, що є окремою теорією навчання [21]. Це обґрунтовано специфікою кожної окремої галузі знань. Методика як окрема наука зароджується ще у XVII ст. у працях видатних педагогів того часу. Одним із найперших науковців, хто розробив власну методику навчання, був Я. А. Коменський. У своїй роботі «Велика дидактика» [15] він розглядає універсальне мистецтво вчити «всіх усьому».

Сучасне розуміння поняття «методика» можемо спостерігати в роботі С. Гончаренка «Методика як наука», де він визначає її так: «Методика конкретного навчального предмета – це галузь педагогічної науки, що досліджує зміст навчального предмета й характер навчального процесу, який сприяє засвоєнню учнями необхідного рівня знань, умінь та навичок, розвитку мислення школярів, формуванню світогляду і виховання якостей громадянина своєї країни» [11]. Це означає, що те, як ми навчаємо учня, має неабияке значення, адже впливає на його світосприйняття та життєву позицію.

Окрім того, методика навчання − це не просто збірка правил, як треба викладати матеріал. Це певна система, що складається із взаємопов'язаних елементів. На рис. 1.1 представлена схема складових методики навчання. Розглянемо кожну з них окремо.

Перша складова − це принципи навчання. «Принципи навчання – система основних дидактичних вимог до процесу навчання, виконання яких забезпечує його необхідну ефективність» [17]. Тобто, під принципами ми розуміємо те, чим ми керуємося під час навчального процесу. Це та складова навчального процесу, яка змінюється найменше, адже вона залежить від того, які цінності панують в суспільстві. А суспільні цінності протягом великого відрізку часу можуть бути незмінними.

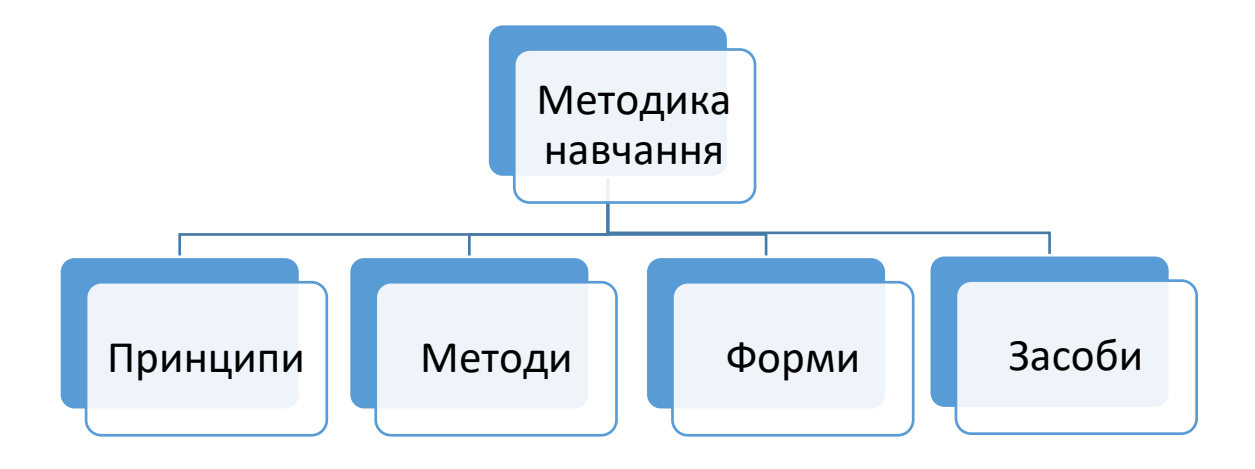

Рис. 1.1. Складові методики навчання

Виокремимо основні принципи навчання.

1. Принцип науковості навчання − вимагає того, аби учням надавались достовірні знання, які відповідають сучасному рівню розвитку науки.

2. Принцип систематичності й послідовності в навчанні. Відповідно до нього, знання учням мають надаватись поступово, бути логічно пов'язаними.

3. Принцип наочності навчання. Цей принцип ґрунтується на думці, що чим більше органів чуття задіяно, тим краще учень запам'ятовує матеріал.

4. Принцип доступності навчання. Під цим принципом розуміють відповідність обсягу та складності матеріалу можливостям учня.

5. Принцип свідомості й активності в навчанні − вказує на те, що учень не є пасивним приймачем інформації, а є активним учасником освітнього процесу.

6. Принцип зв'язку теорії з практикою. Навчання не має бути відірваним від життя, а має знаходити своє призначення у реальному світі [32].

Це лише декілька основних принципів навчання. Але на їх прикладі можемо простежити, що вони не втрачають своєї актуальності з часом, а тому мало підлягають змінам.

Наступний елемент методики навчання – це методи навчання. Метод навчання – це спосіб, за допомогою якого можуть взаємодіяти вчитель та учень в освітньому процесі.

Існує багато класифікацій методів навчання. Найпоширеніші в педагогіці такі класифікації методів навчання:

− за джерелом передачі та сприймання навчальної інформації – словесні, наочні, практичні методи (С. Петровський, Є. Голант);

− за характером пізнавальної діяльності учнів – пояснювальноілюстративний, репродуктивний, частково-пошуковий, дослідницький методи, проблемне викладання, (І. Лернер, М. Скаткін);

− залежно від основної дидактичної мети і завдань – методи оволодіння новими знаннями, формування вмінь і навичок, перевірки та оцінювання знань, умінь і навичок (М. Данилов, Б. Єсипов);

− методи усного викладу знань, закріплення навчального матеріалу, самостійної роботи учнів з осмислення й засвоєння нового матеріалу, роботи із застосування знань на практиці та вироблення вмінь і навичок, перевірки та оцінювання знань, умінь і навичок (І. Харламов);

− класифікація з точки зору цілісного підходу до діяльності у процесі навчання – методи організації та здійснення навчально-пізнавальної діяльності; стимулювання й мотивація учіння, контролю, самоконтролю, взаємоконтролю і корекції, самокорекції, взаємокорекції в навчанні (Ю. Бабанський) [19].

С. Бондар у своїй статті «Методи активізації навчально-пізнавальної діяльності учнів як важливий компонент особистісно-орієнтованого навчання» [6] виокремлює три основних методи навчання залежно від залученості учня у процес: пасивні (учень є лише отримувачем інформації), активні (учень бере активну участь у здобуванні нових знань) та інтерактивні (учень є рівноправним партнером під час вивчення нового матеріалу).

Ще однією складовою методики навчання є форми навчання. «Форма організації навчання – спосіб організації навчальної діяльності, який регулюється певним, наперед визначеним розпорядком; зовнішнє вираження узгодженої діяльності вчителя та учнів, що здійснюється у визначеному порядку і в певному режимі» [33].

Наразі основною формою навчання у школі є урок. Залежно від цілей, які необхідно реалізувати, виокремлюють 6 основних видів уроків: урок вивчення нових знань, урок засвоєння навичок та умінь, урок застосування знань, вмінь, навичок, урок узагальнення та систематизації знань, урок перевірки знань, навичок, вмінь, комбінований урок [18].

Відповідно до кожного типу уроку можуть застосовуватися різні види та форми діяльності. Наприклад, на уроці засвоєння нових знань можуть застосовуватися такі види діяльності як розповідь, бесіда тощо.

У сучасній школі переважає комбінований тип уроків, оскільки він є найбільш оптимальним та ефективним. І саме на цей тип будемо орієнтуватися в подальшому дослідженні.

І останнім елементом методики навчання, але при цьому не менш важливим, є засоби навчання. «Засіб навчання – це матеріальний або ідеальний об'єкт, який «розміщено» між учителем та учнем і використовується для засвоєння знань, формування досвіду пізнавальної та практичної діяльності» [13]. До засобів навчання належать як навчальні і методичні матеріали, такі як підручники, посібники тощо, так і комп'ютерні засоби навчання, такі як спеціалізовані програми, сайти, різноманітні Інтернет-сервіси.

«Об'єкти, які виконують функцію засобів навчання, можна класифікувати за різними ознаками: за їх властивостями, суб'єктами діяльності, впливом на якість знань і розвиток здібностей, їх ефективністю в навчальному процесі (щодо зменшення кількості помилок при розв'язуванні задач)» [13].

Як було зазначено вище, для кожного предмету існує своя методика навчання. Адже у кожної дисципліни є своя специфіка. Тож, спробуємо окреслити особливості методики навчання стереометрії.

На початку зазначимо, що стереометрія – розділ елементарної геометрії, що вивчає властивості просторових фігур [30]. Стереометрія розвиває просторове мислення учнів (їм необхідно уявляти розташування фігур у просторі) та логічне (вони мають продумати логічну послідовність дій під час доведення та розв'язування задач).

Г. Бевз у своїй роботі «Методика розв'язування стереометричних задач» сформулював основні положення методики розв'язування стереометричних задач. Розглянемо деякі з них, які можна використати для побудови просторових фігур.

У пунктах 5 і 6 цих положень зазначається, що «Для розвитку просторової уяви і графічної культури учнів на початку опрацювання кожної нової теми слід пропонувати вправи на малювання відповідних фігур. Малюнок в розв'язанні стереометричної задачі – не мета, а допоміжний засіб» [5]. У цих положеннях автор говорить про те, що перш, ніж вивчати властивості будь-якої просторової фігури, учні мають добре знати, як вона виглядає, але при розв'язуванні задач вони мають опиратися не лише на малюнки, а ще й на записи, які роблять у зошитах.

У пунктах 13 і 17 наголошується, що до моделювання корисно звертатися тільки тоді, коли без цього учні не можуть правильно уявити зміст задачі [5]. Тобто, якщо задачу можна розв'язати без малюнка, то не варто витрачати час на побудову, проте потрібно розв'язувати якомога більше задач, де малюнки необхідні, для того, щоб учні краще запам'ятовували фігури та їх властивості.

Як зазначалося в одному з принципів навчання (принцип наочності), чим більше задіяно органів чуття у процесі навчання, тим більша його ефективність. Саме тому для стереометрії вкрай важливою є побудова просторових фігур.

І. Гулівата в своїй роботі «Методика навчання учнів старшої школи побудови стереометричних фігур з використанням інформаційнокомунікаційних технологій» зазначає, що вміння учнів зображати просторові фігури на площині, виконувати побудови на зображеннях й аналізувати їх нерозривно пов'язані з розвитком просторової уяви, що зумовлює необхідність врахування впливу уяви на сприйняття матеріалу, з метою організації навчальної діяльності учнів під час вивчення стереометрії [12]. Тобто, для того щоб учні могли успішно опанувати курс стереометрії, потрібно якомога більше розвивати просторову уяву, що є можливим тільки за умови використання великої кількості наочних матеріалів на уроках.

Також у своїй роботі дослідниця зазначає, що уміння побудови зображень стереометричних фігур виявляється складним для багатьох учнів, зокрема тих, які володіють переважно наочно-дійовим типом мислення і мають більший нахил до гуманітарних наук [12]. Для подолання цієї проблеми вона пропонує такий вид діяльності, як «поетапна візуалізація послідовності дій під час навчання побудови зображень основних стереометричних фігур з метою усвідомлення кінцевого образу фігури… Такий спосіб може бути реалізований у вигляді дидактичного забезпечення, яке базується на IKT» [12]. Проте З. Слєпкань застерігає, що запровадження нових інформаційних технологій навчання не повинно бути самоціллю. Воно має бути педагогічно виправданим, розглядатись передусім з погляду педагогічних переваг, які воно може забезпечити порівняно з традиційною методикою навчання [29]. І про це завжди треба пам'ятати, плануючи проведення занять.

Отже, однією з головних особливостей методики навчання стереометрії є використання великої кількості наочного матеріалу. Саме тому для підвищення якості наочних матеріалів пропонується використовувати комп'ютерні програми для моделювання просторових фігур.

## <span id="page-10-0"></span>**1.2. Логіко-математичний аналіз теми «Призма» за підручником «Геометрія, 11 клас (профільний рівень)» авторів О. Істера та О. Єргіної**

Відповідно до навчальної програми з математики для учнів 10-11 класів (профільний рівень) на вивчення теми «Многогранники» відводиться 24 години [23]. Аналіз змісту навчального матеріалу дає змогу стверджувати, що тема «Призма» розглядається поряд з темами «Паралелепіпед», «Піраміда» та «Зрізана піраміда», оскільки фігури мають багато спільних властивостей.

Після вивчення теми «Многогранники» від учнів очікують уміння:

− розпізнавати та наводити приклади геометричних фігур, многогранників та їх видів;

− пояснювати, що таке многогранний кут, бічна та повна поверхня призми, паралелепіпеда, піраміди, зрізаної піраміди, перетин многогранника січною площиною;

− формулювати означення основних понять та властивостей для многогранників;

− формулювати та доводити теореми про діагоналі паралелепіпеда, про площу бічної поверхні прямої призми, про площу бічної поверхні правильної піраміди та про площу бічної поверхні правильної зрізаної піраміди;

− класифікувати многогранники за характеристиками їх елементів, розрізняти елементи та види многогранників, зображати на рисунку многогранники, відповідно до властивостей паралельного проекціювання;

− пояснювати та записувати скорочений запис задачі, формули для обчислення площ бічної та повної поверхонь многогранників;

− аналізувати та досліджувати кут між похилою та її проекцією (між діагоналлю призми та площиною основи, між апофемою піраміди та площиною основи), кут між двома площинами (кут між перерізом і площиною основи, кут між бічною гранню та площиною основи), розміщення проекції вершини піраміди в площині основи (відома рівність усіх бічних ребер, рівність усіх кутів, утворених бічними ребрами/гранями та площиною основи);

− обґрунтовувати розміщення основи висоти піраміди, позначення кута між апофемою і площиною основи, між бічною гранню і площиною основи, плоского кута при вершині піраміди, утвореного площиною перерізу, застосування теореми про три перпендикуляри та теорем для розв'язування прямокутного трикутника;

− вимірювати та обчислювати площі бічної та повної поверхні прямої призми, паралелепіпеда, правильної піраміди, правильної зрізаної піраміди;

− розв'язувати вправи, що передбачають використання вивчених означень, теорем, формул та властивостей, зокрема прикладного та практичного змісту;

− обчислювати площу бічної та повної поверхні прямої призми, паралелепіпеда, правильної піраміди, правильної зрізаної піраміди;

− виконувати побудови перерізів, дослідження їх виду.

Якщо проаналізувати вимоги до того, що має опанувати учень в процесі вивчення теми «Многогранники», то побачимо, що він повинен вміти не лише знаходити величини, розв'язувати задачі та доводити теореми, а й розрізняти та зображати різні стереометричні фігури. Це вимагає певних навичок, на вироблення яких потрібен час. Тому доцільніше буде замість того, щоб креслити кожну фігуру в зошиті чи на дошці використати сучасні інформаційно-комунікативні технології та моделювати просторові об'єкти в спеціальних програмах. Це дасть змогу зекономити час та приділити більше уваги проблемним питанням під час вивчення теми.

Це підтверджується і в таблицях 1.1 і 1.2, де було порівняно знання, які вже має учень (базові), і які ще має освоїти (нові). Тож можемо переконатися, що учень має опанувати досить великий обсяг матеріалу.

У таблиці 1.1 можемо спостерігати, що більшість понять, з якими взаємодіють учні в процесі вивчення теми, для них є новими. А запам'ятовування нового вимагає чималих розумових зусиль, тим паче в умовах обмеженого часу. Саме тому, щоб полегшити розуміння нових тем у геометрії, використовується велика кількість наочного матеріалу (від малюнків на дошці та в підручниках до фізичних моделей, виготовлених з різноманітних матеріалів).

Використання комп'ютерних моделей має ряд переваг порівняно з іншими. Зокрема, вони потребують менше часу на їх створення, є динамічними, оскільки одну й ту саму модель можна змінювати скільки завгодно разів, що неможливо робити з фізичними та графічними моделями. Окрім того, як зазначав О. Вітюк у своїй праці «Розвиток образного мислення учнів при вивченні стереометрії з використанням комп'ютера», впровадження в педагогічну практику новітніх інформаційних технологій забезпечує перехід від репродуктивного характеру діяльності і механічного засвоєння знань учнями до надання їхній навчально-пізнавальній діяльності дослідницького спрямування. Це підвищує самостійність учнів, стимулює їх до набуття і застосування нових знань [8]. Тобто, окрім скорочення витрат часу на уроках впровадження таких технологій підвищить дослідницьку діяльність учнів під час вивчення геометрії і спонукає їх до самостійного й глибшого вивчення теми.

У таблиці 1.1 було виокремлено поняття, які має засвоїти учень. Відповідно, в таблиці 1.2 проведено аналіз визначень нових понять теми. Це дає змогу краще розподілити час на вивчення певного поняття та сформувати орієнтовну систему вправ для теми «Призма».

14

## **Логіко-математичний аналіз теоретичного матеріалу**

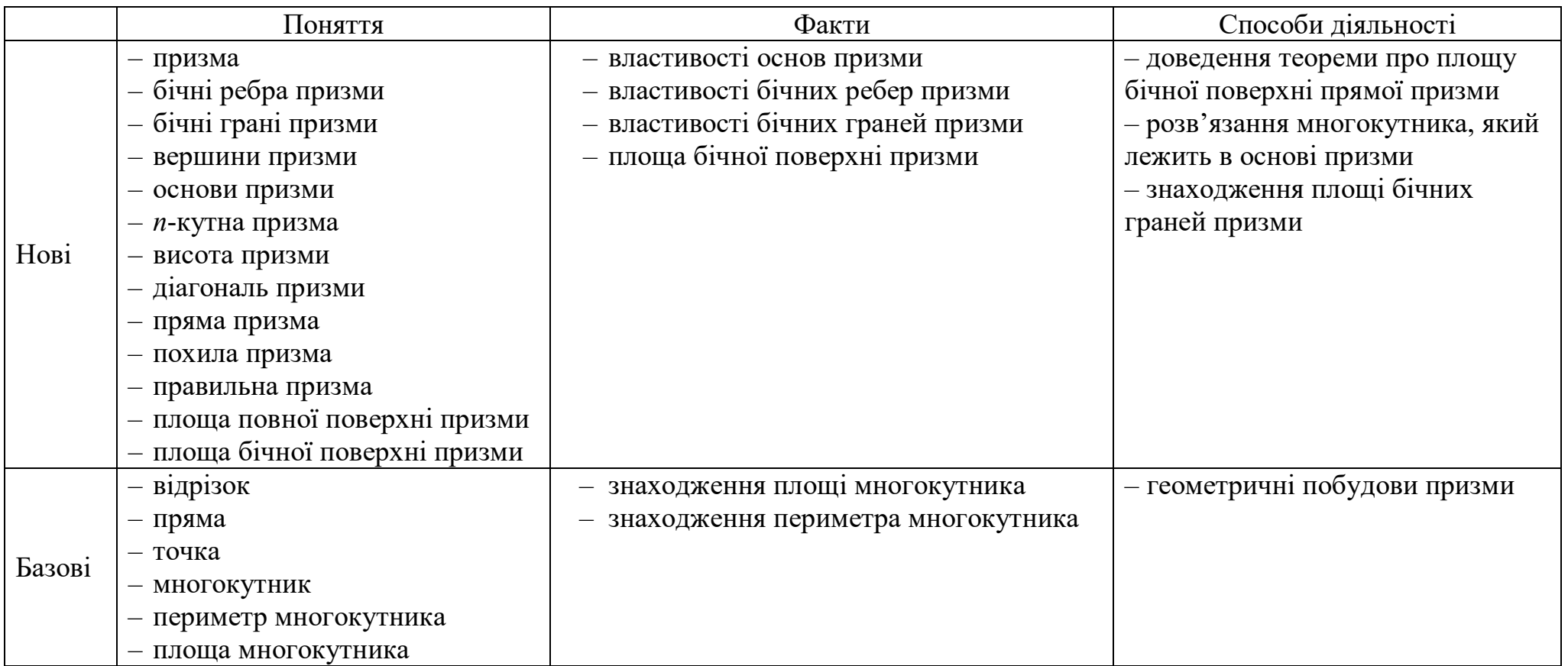

Було проаналізовано поняття, які має засвоїти учень, їх формулювання та вид, що дає змогу дослідити послідовність вивчення цих понять.

Задля опанування всього матеріалу поданого у таблиці 1.2 необхідно розв'язати велику кількість задач, тому було розроблено орієнтовну систему вправ.

*Таблиця 1.2*

## **Логіко-математичний аналіз формулювання означень нових понять теми**

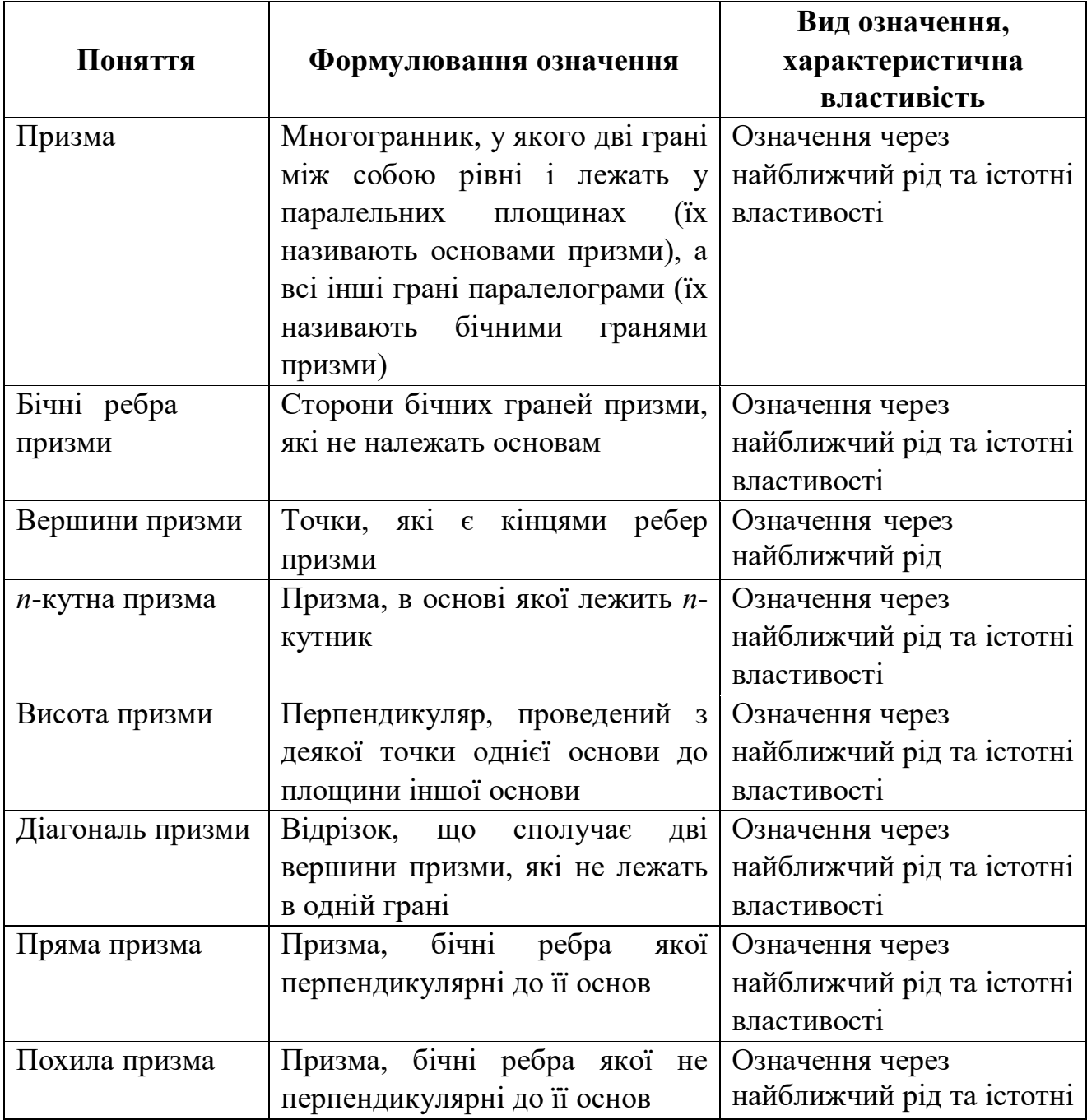

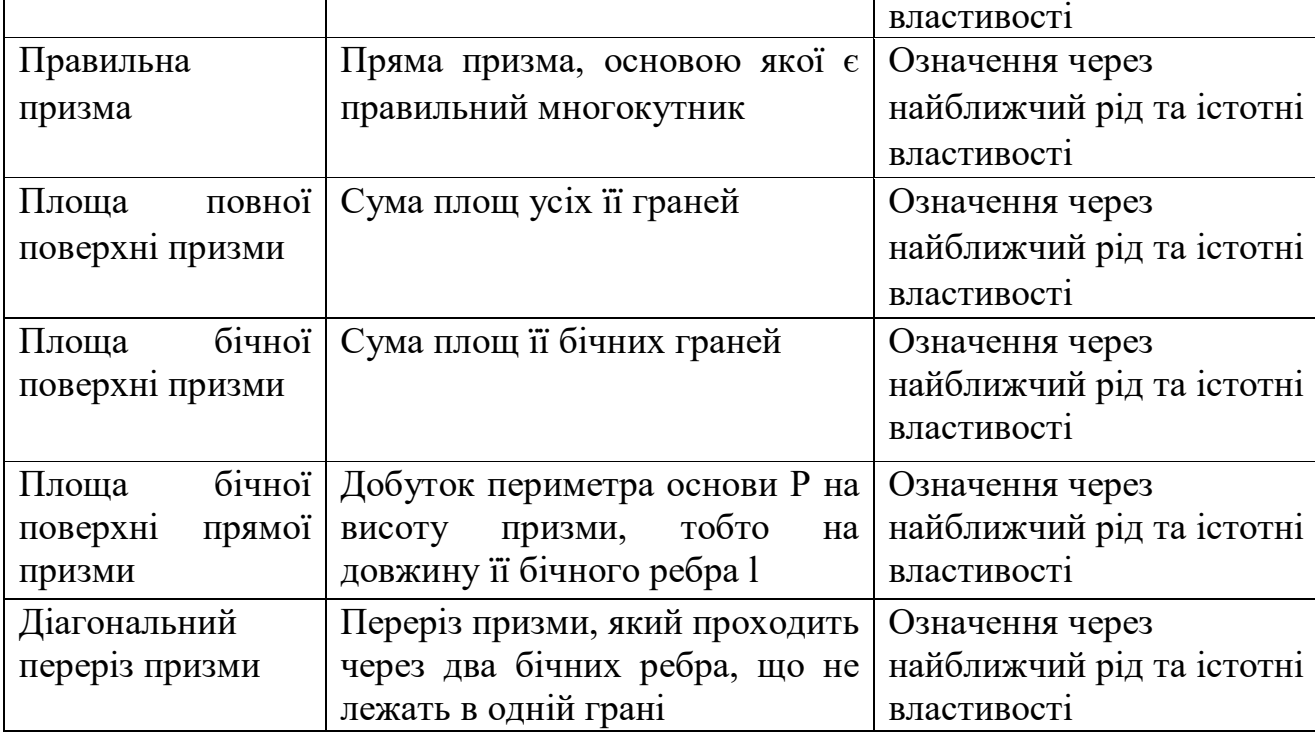

Орієнтовна система вправ для вивчення теми «Призма» наведена у таблиці 1.3. Для розробки цієї системи за основу було взято підручник «Геометрія (профільний рівень) для 11 класу» авторів О. Істера та О. Єргіної [14].

Для того, щоб розробити подану систему вправ, всі задачі на тему «Призма» з вищезазначеного підручника було розподілено за підтемами для вивчення, наприклад, «Призма», «Бічні ребра призми», «Діагональ призми» тощо. А також задачі було розділено на типи за їх функціями. Наприклад, вправи для створення мотивації та введення нового поняття, вправи, що забезпечують актуалізацію та повторення базових знань та умінь тощо.

Розглянута система вправ демонструє, що задля опанування теми учням знадобиться зробити більше, ніж 100 малюнків, на які витратиться значна частина часу на уроках. Якщо ж використовувати комп'ютерне моделювання, то учню достатньо створити всього декілька моделей призм та змінювати їхні властивості відповідно до умов задач. Це значно скоротить час на побудову фігур та вивільнить час для вивчення, засвоєння та застосування нового матеріалу.

## *Таблиця 1.3*

## **Орієнтовна будова системи вправ для введення нового поняття**

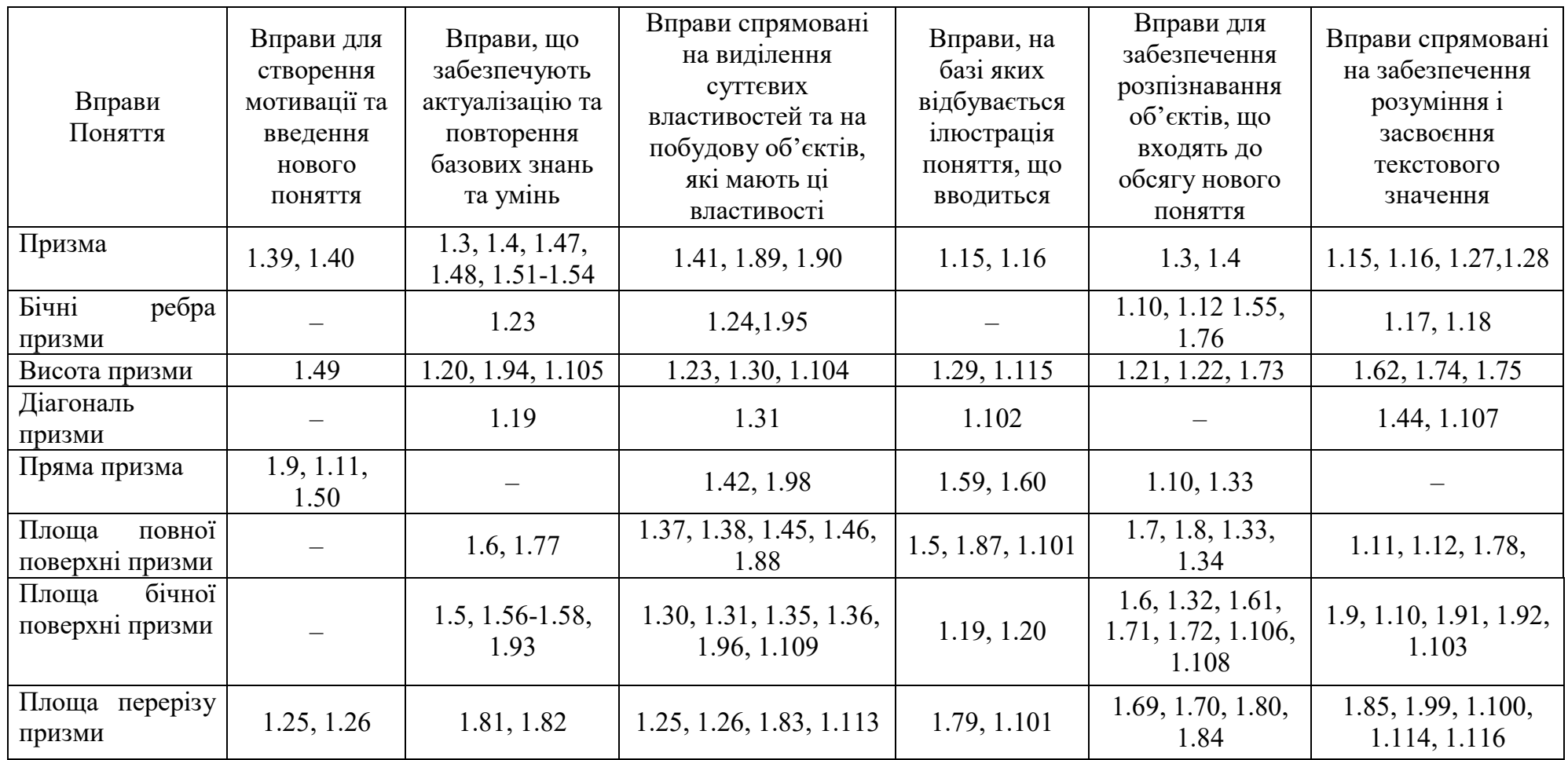

<span id="page-17-0"></span>**1.3. Порівняльна характеристика електронних додатків для створення 3D моделей призми**

Вироблення ефективних прийомів використання інформаційнокомунікаційних технологій для навчання математики є актуальним питанням методики математики. На основі аналізу вітчизняної та зарубіжної літератури можна зробити висновки про те, що у світі широко використовуються комп'ютерні програми під час навчання математики. Так, К. Польгун говорить про створення відкритого навчального середовища, що передбачає інтеграцію традиційного та дистанційного, електронного, мобільного навчання (змішане навчання) [25, с. 8].

Зокрема, широке використання у світі отримали програми GeoGebra, Gran та SketchUp, які мають різноманітний набір інструментів, прості у застосуванні та відкривають великі можливості під час навчання математики як у вузі, так і у школі.

Використання програм на заняттях з математики передбачає створення та використання викладачами інтерактивних креслень для демонстрації на заняттях, а також допомагає ефективно засвоювати складний геометричний матеріал. Так, наприклад, тема «Призма» в рамках, якої повинні бути вивчені і використані при розв'язуванні задач багаточисленні складні поняття, потребує неабияких затрат часу на створення кожного рисунка, що значно сповільнює роботу на уроці, а тому вивчення теми є менш ефективним.

Тож, розглянемо детальніше додатки GeoGebra, Gran та SketchUp і оберемо найбільш оптимальний, який буде використано для розробки дидактичних матеріалів.

GeoGebra [1] – це вільний, безкоштовний додаток, який має потужні обчислювальні можливості. Система динамічної математики GeoGebra може використовуватись при вивченні геометрії у закладах середньої та вищої освіти. Однією з переваг цієї системи є змога працювати онлайн, що значно спрощує можливість користуватись нею. Адже, оскільки GeoGebra не потрібно встановлювати на комп'ютер, а лише відкрити сайт та

авторизуватись, то це означає, що від комп'ютера не вимагається великих потужностей для обчислень, а також є доступна безкоштовна версія для встановлення на телефонах (рис. 1.2).

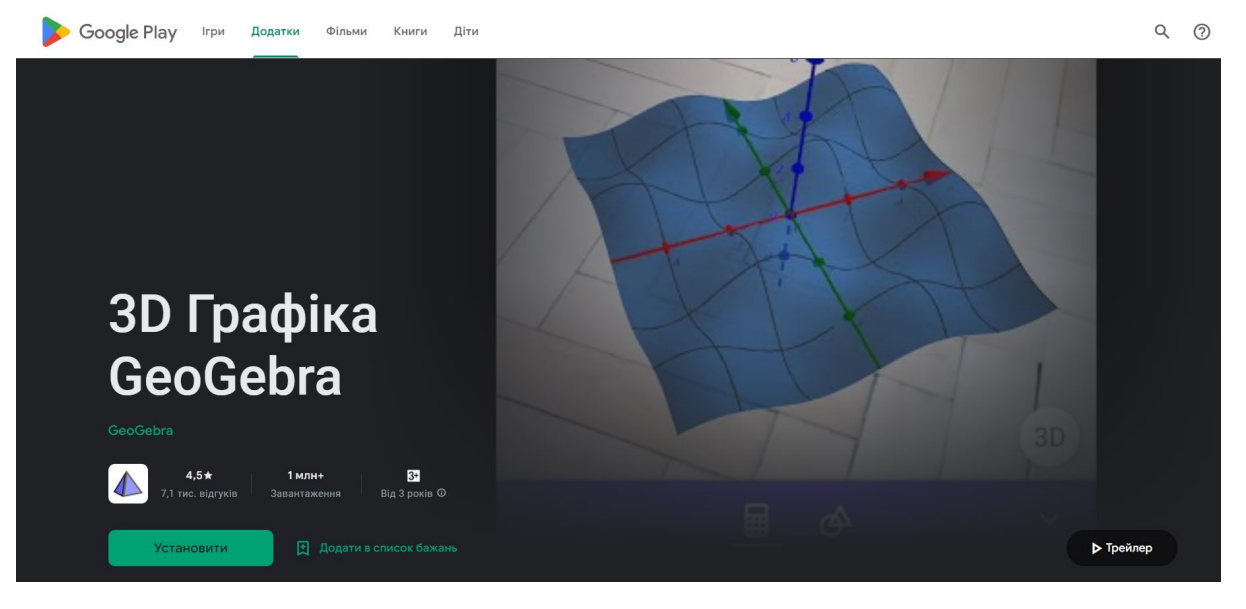

Рис. 1.2. Сторінка завантаження додатку на телефон

Додаток має приємний та інтуїтивно зрозумілий інтерфейс (рис. 1.3).

| e qeoqebra.org<br>C<br>$\leftarrow$<br>$\rightarrow$<br>$\curvearrowright$                                                                       |                                                                                                    | $\overrightarrow{R}$                                                                    |
|----------------------------------------------------------------------------------------------------|----------------------------------------------------------------------------------------------------|-----------------------------------------------------------------------------------------|
| GeoGebra<br>$\equiv$                                                                                                    | Q<br>Пошук Ресурсів Класу                                                                                                    |                                                                                         |
| На початок<br>₩<br>量<br>Новини<br>₿<br>Ресурси<br>Профіль<br>昙<br>Люди<br>Клас<br>ᄕ<br>Завантаження Додатків                                     | Математичні Додатки GeoGebra<br>Отримайте наші безкоштовні математичні<br>інструменти для побудови графіків, геометрії, 3D та<br>багато чого іншого!<br>СТАРТ КАЛЬКУЛЯТОР<br>РЕСУРСИ КЛАСУ                             | $\circ$<br>$\overline{\phantom{a}}$<br>自<br>$R$ $R$ $R$<br>$\circ$<br>$\circ$           |
| Про GeoGebra<br>Зв'яжіться з нами: office@geogebra.org<br>Умови надання послуг - Приватність -<br>Ліцензійна угода<br>⊕<br>Мова: Українська мова | Потужні Математичні Додатки<br>Готові до Використання<br>Калькулятор Сюїта<br>Графічний Калькулятор<br>Науковий Калькулятор<br><b>З</b> Калькулятор<br>GeoGebra Класична<br>СКА Калькулятор<br>Геометрія<br>Тестування | Більше Чудових Додатків<br>Нотатки<br>App Store<br>Google Play<br>Завантаження Додатків |

Рис. 1.3. Головна сторінка GeoGebra

Також система надає змогу перемикатись між режимами роботи, що робить можливим використання цієї програми при вивченні різних тем (рис. 1.4).

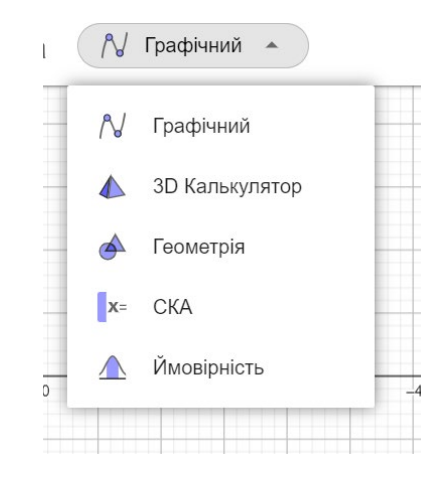

Рис. 1.4. Режими калькулятора GeoGebra

Є змога обрати необхідну фігуру для побудови (рис. 1.5).

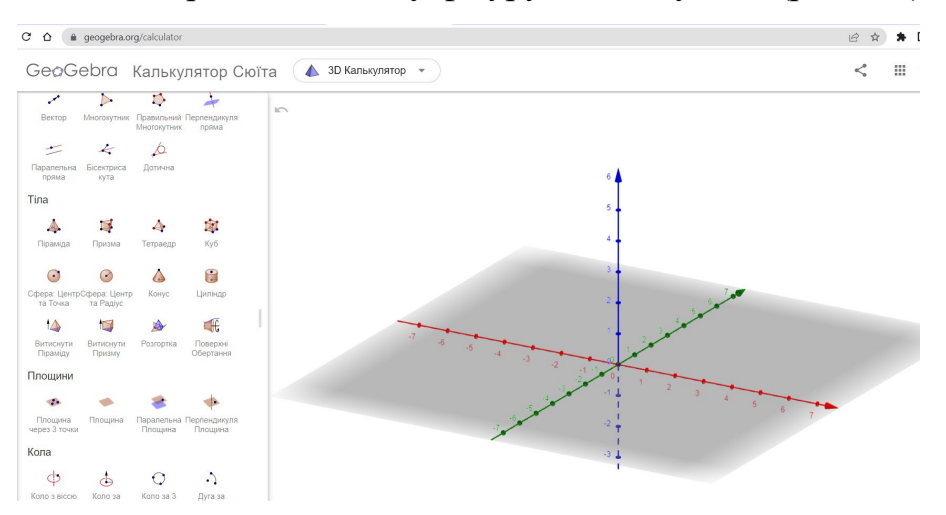

Рис. 1.5. 3D калькулятор та меню

Забезпечено можливість швидко побудувати фігуру, використовуючи лише координатні площини на екрані (рис. 1.6).

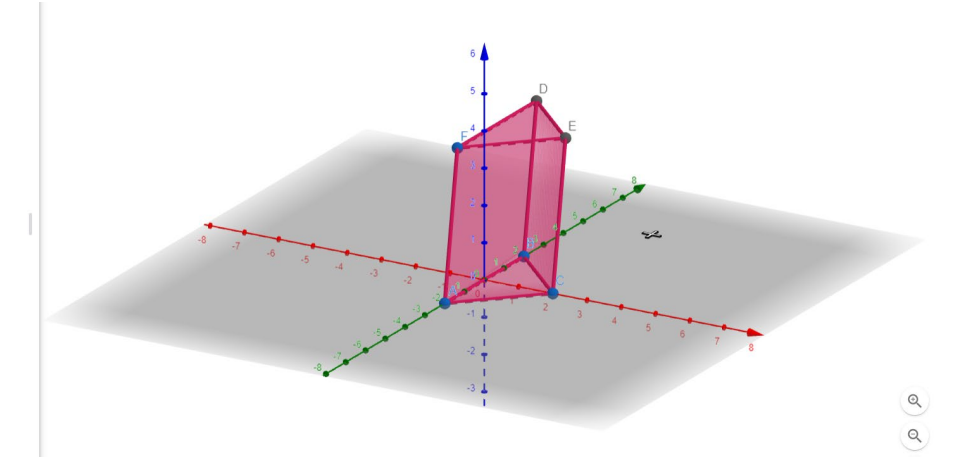

Рис. 1.6. Приклад побудови призми

GRAN – серія додатків, призначених для графічного аналізу різних об'єктів. Розглянемо один з цих додатків, зокрема, додаток для роботи з 3D об'єктами GRAN-3D [2]. На відміну від GeoGebra, цей додаток потрібно встановлювати на комп'ютер, проте програма не вимагає значних ресурсів від комп'ютера.

GRAN-3D має досить важкий для інтуїтивного сприйняття інтерфейс (рис. 1.7).

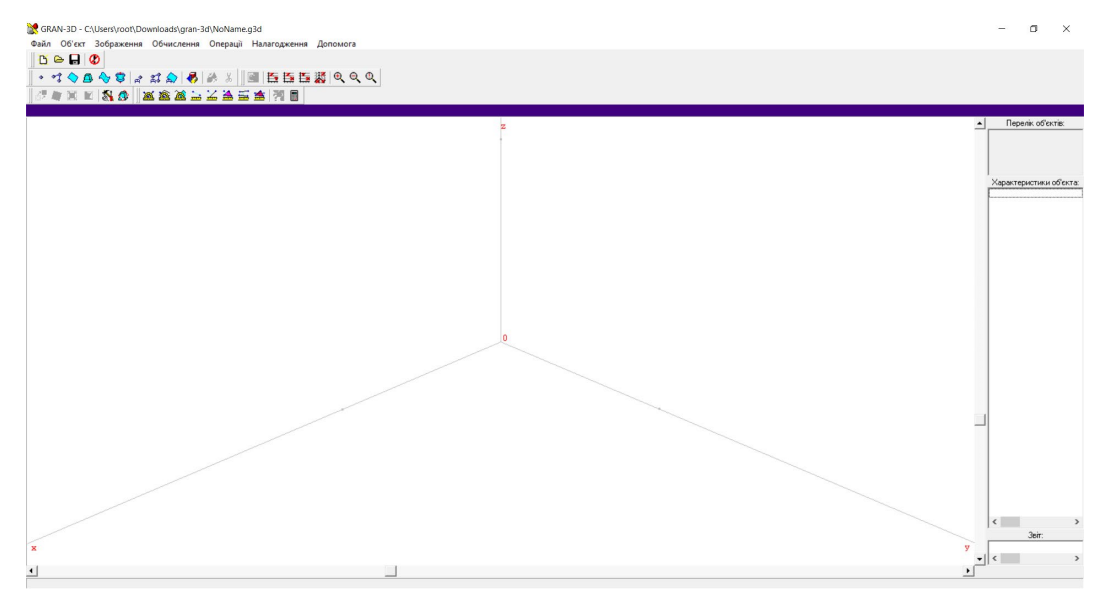

Рис. 1.7. Головне вікно GRAN-3D

Наявне меню для створення базових об'єктів (рис. 1.8).

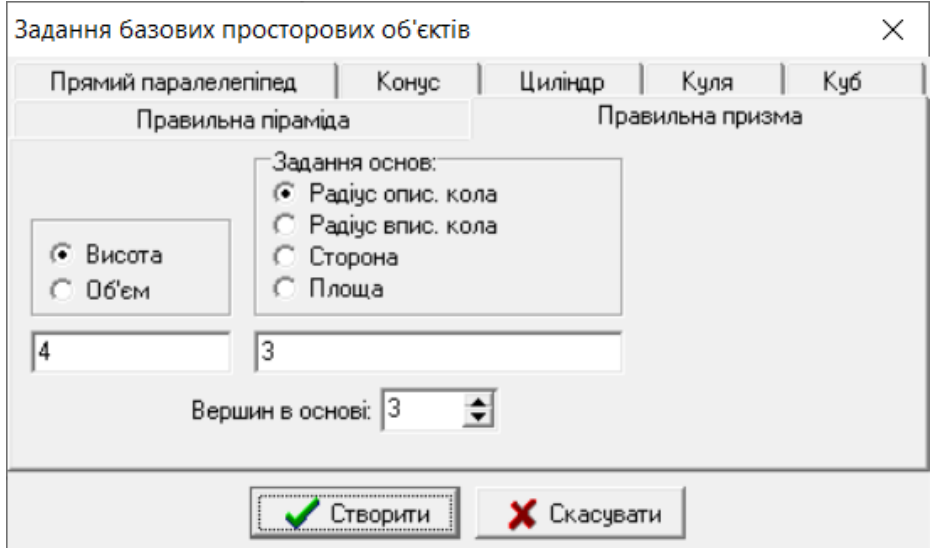

Рис. 1.8. Меню для створення фігур

Хоча й створення об'єкта не таке просте, як у попередньому додатку, проте у програмі GRAN-3D одразу обчислюються всі базові характеристики фігури (рис. 1.9).

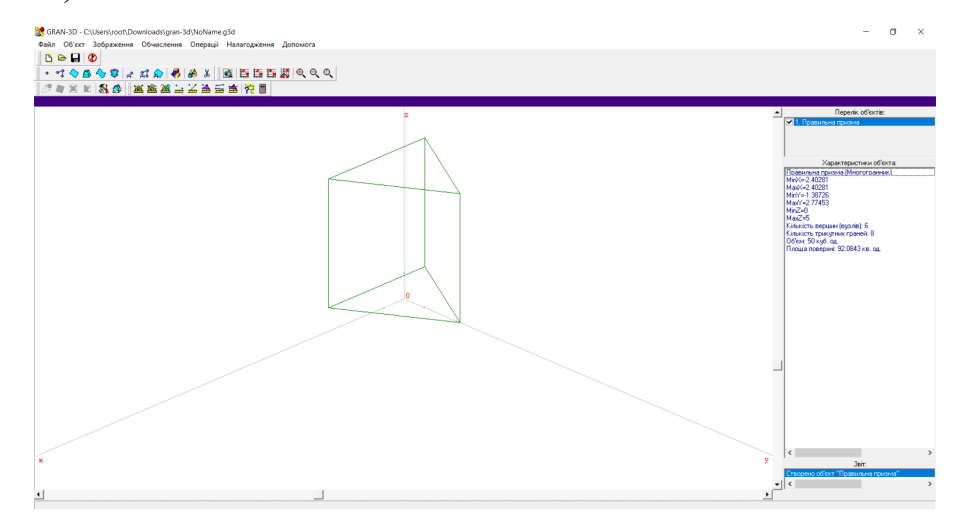

Рис. 1.9. Приклад побудови призми

SketchUp  $[3]$  – це додаток, який пропонує Google. Він призначений для побудови 3D об'єктів. Перевагою є те, що він працює онлайн і не вимагаю завантаження на комп'ютер, а всі створені моделі автоматично зберігаються на Google-диску. Також є версія для смартфонів, що спрощує його використання на уроках.

Розглянемо детальніше роботу цього додатку.

При його відкритті потрапляємо на головну сторінку, де пропонується розпочати моделювання (рис. 1.10).

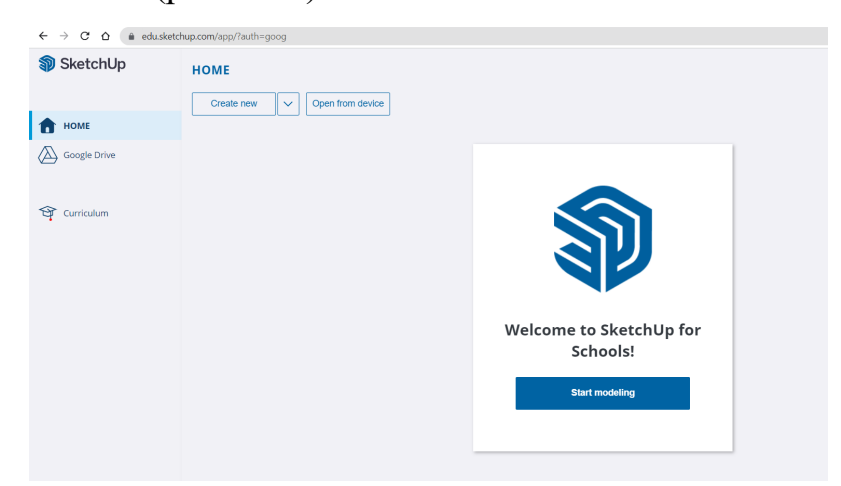

Рис. 1.10. Головна сторінка SketchUp

Один з недоліків цієї системи – відсутність інтерфейсу українською мовою. Тому, якщо користуватися цією програмою на уроках, то потрібно більш детально розповідати учням де, що розташовано.

Розпочавши моделювання, побачимо головну сцену, на якій є координатні вісі та фон, що виглядає як подвір'я (рис. 1.11). Це зроблено для того, щоб учні уявляли фігури як більш реальні об'єкти, що мають розмір. З лівого боку розташоване меню, де можна обирати необхідні інструменти.

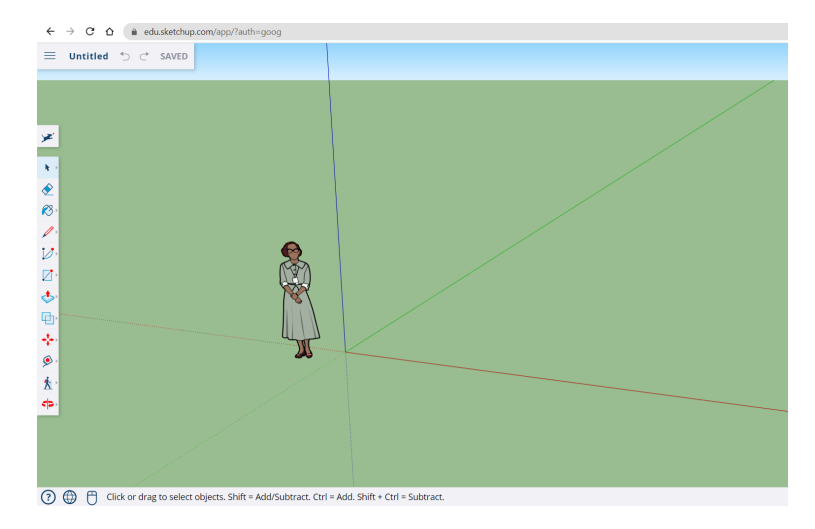

Рис. 1.11 Головна сцена SketchUp

Порівняно з попередніми двома додатками SketchUp має дещо обмежений інструментарій.

У SketchUp можемо побудувати лише прямокутник або шестикутник. Інших фігур у меню немає (рис. 1.12).

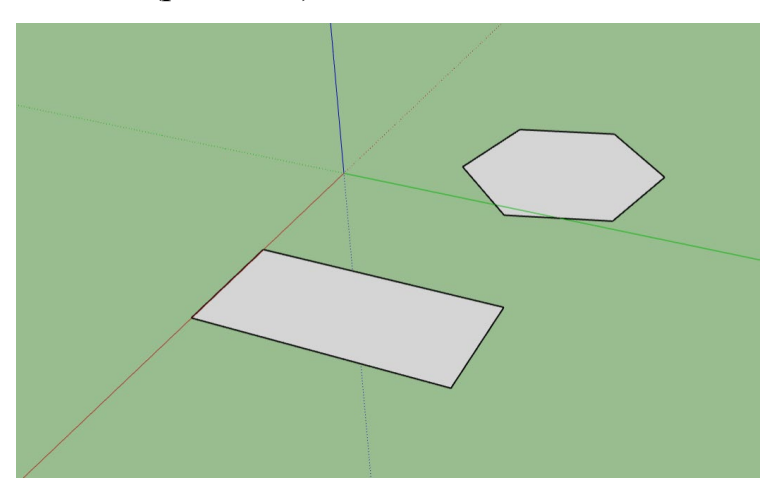

Рис. 1.12. Приклад побудови многокутників

Проте досить легко плоскі фігури перетворити в об'ємні за допомогою інструменту «Push/Pull» (рис. 1.13).

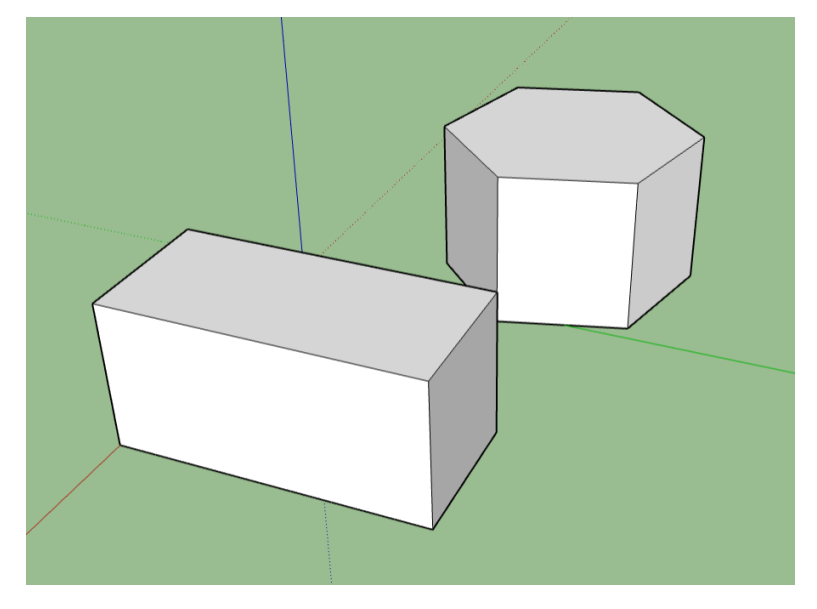

Рис. 1.13. Приклад побудови призм

Також однією з переваг є широкий вибір інструментів для вимірювання відстаней та кутів (рис. 1.14).

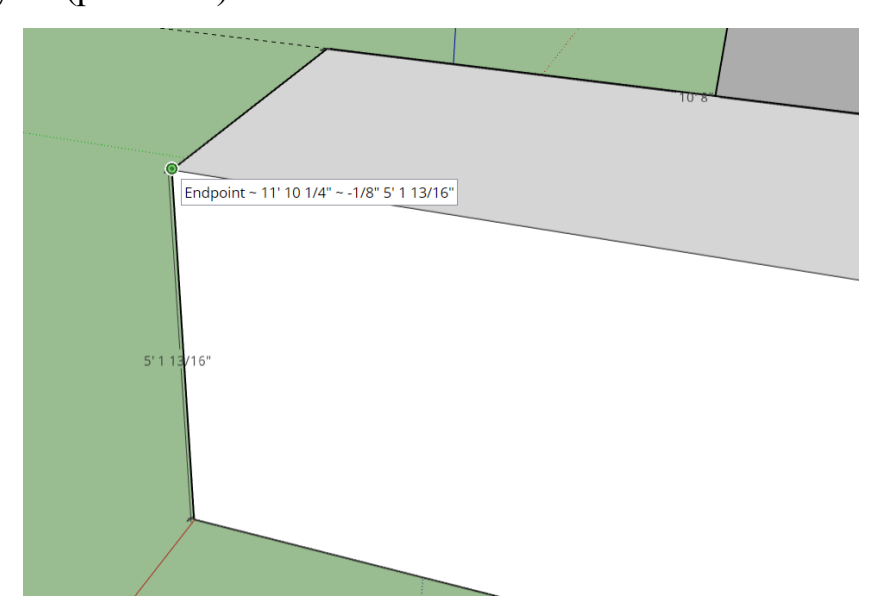

Рис. 1.14. Приклад використання інструменту вимірювання

Отже, проаналізувавши роботу трьох додатків, для подальшої роботи було обрано систему GeoGebra. Вона має більш зручний інтерфейс, і для учнів це є важливим критерієм. Програма є більш доступною, оскільки не вимагає встановлення на комп'ютер, а отже, може використовуватись з будьякого пристрою і потребує менше ресурсів для роботи. Також у ній доступний інтерфейс українською мовою, що полегшує освоєння інструментарію учнями старшої школи. І найголовнішою перевагою цього додатку є широкий вибір інструментів для побудови необхідних фігур.

### **Висновки до розділу 1**

<span id="page-24-0"></span>У першому розділі було розглянуто теоретичні основи методики вивчення теми «Призма». Визначено поняття «методика навчання» та окреслено особливості методики навчання стереометрії.

Здійснено логіко-математичний аналіз теми «Призма» за підручником «Геометрія, 11 клас (профільний рівень)» авторів О. Істера та О. Єргіної. Виявлено, що учням потрібно опанувати великий обсяг інформації за малий термін. І тому для прискорення роботи та підвищення ефективності навчання було запропоновано використовувати засоби ІКТ для моделювання 3D об'єктів.

Також було проаналізовано наявне програмне забезпечення, яке могло б використовуватися для заявлених цілей. Це були додатки GeoGebra, GRAN-3D та SketchUp. Для подальшої роботи було обрано додаток GeoGebra через його значні переваги, такі як зручний україномовний інтерфейс, можливість використання на різних електронних пристроях, широкий вибір інструментів для роботи.

## <span id="page-25-0"></span>**РОЗДІЛ 2. МЕТОДИКА НАВЧАННЯ УЧНІВ РОЗВ'ЯЗУВАННЯ ЗАДАЧ НА ПРИЗМИ З ВИКОРИСТАННЯМ 3D МОДЕЛЕЙ**

## <span id="page-25-1"></span>**2.1. Основні типи задач на призми та їх розв'язування з використанням комп'ютерних 3D моделей**

Задачі курсу геометрії можна поділити на чотири основних види:

1) задачі на побудову;

2) задачі на обчислення;

3) задачі на доведення;

4) задачі на дослідження.

Розглянемо детальніше загальні алгоритми розв'язування кожного виду задач, а також продемонструємо його на прикладі задач з теми «Призма».

1. Задачі на побудову

Це різновид задач, розв'язком яких є побудована геометрична фігура. «Розв'язування геометричної задачі на побудову звичайно здійснюють за схемою, що складається з чотирьох етапів: 1) аналіз; 2) побудова; 3) доведення; 4) дослідження» [4].

Оскільки під час розв'язування таких задач ми обмежені у виборі інструментів і метою цих задач є навчити учнів будувати фігури за допомогою канцелярських інструментів, то використання програм комп'ютерного моделювання, буде недоцільним. Саме тому в подальшому цей вид задач розглядатися не буде.

2. Задачі на обчислення

Під задачею на обчислення зазвичай розуміють таку задачу, де необхідно знайти певні числові дані про геометричну фігуру. «Задача на обчислення характеризується вимогою встановити дані про невідомий елемент геометричної фігури за допомогою суто геометричних викладок з використанням алгебраїчних залежностей» [4].

Загальний алгоритм розв'язування таких задач можна сформулювати так:

1)зробити схематичний малюнок;

2) позначити одну з невідомих величин через *х*;

3) виразити через *х* невідомі величини;

4)записати і розв'язати рівняння;

5)записати і перевірити відповідь [9].

Розглянемо, приклад комбінованого уроку з теми «Площі бічної та повної поверхонь призми та піраміди» для учнів 11-го класу з використанням програми GeoGebra [31].

На етапі перевірки домашнього завдання вчитель пропонує учням знайти за готовими рисунками площі перерізів. Рисунки перерізів призми та піраміди демонструються в програмі GeoGebra (Рис. 2.1 − 2.3)

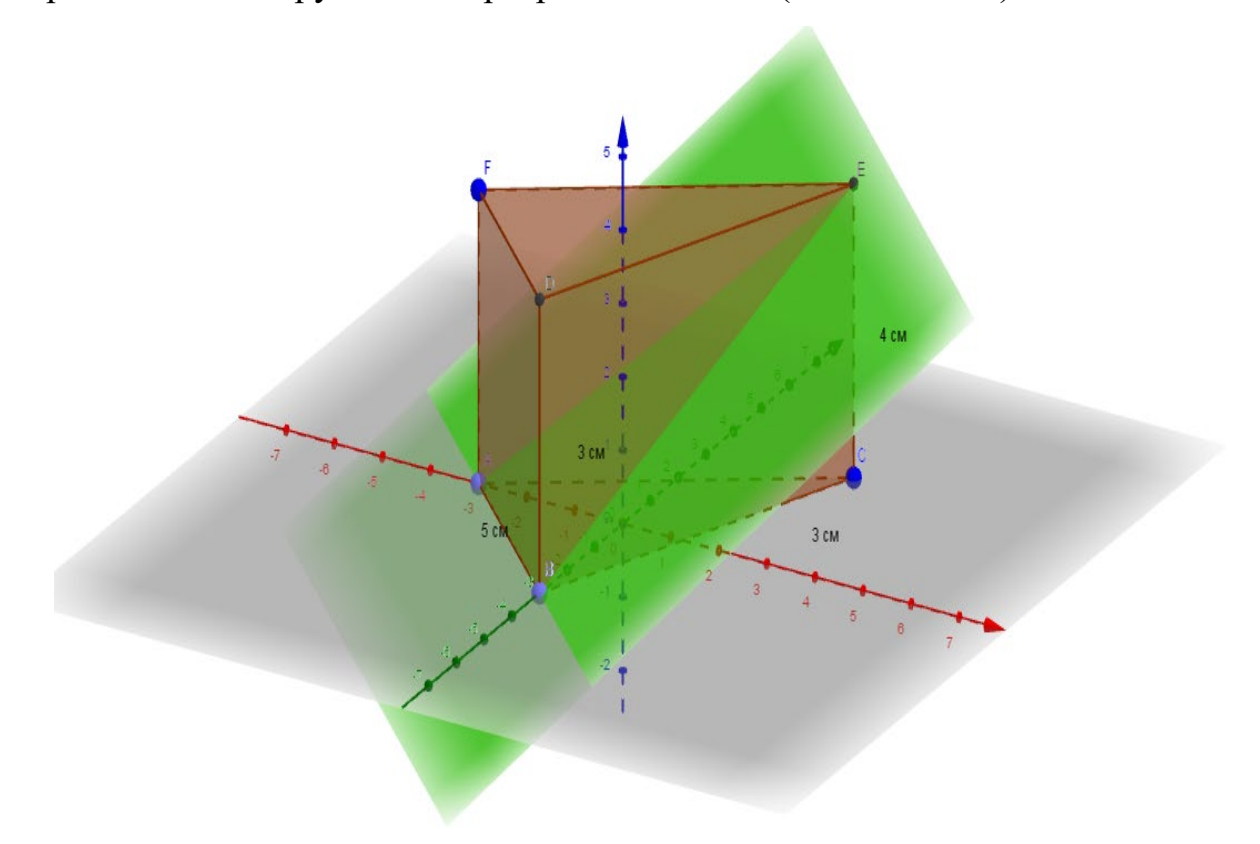

Рис. 2.1. Задача № 1 для перевірки знань [31]

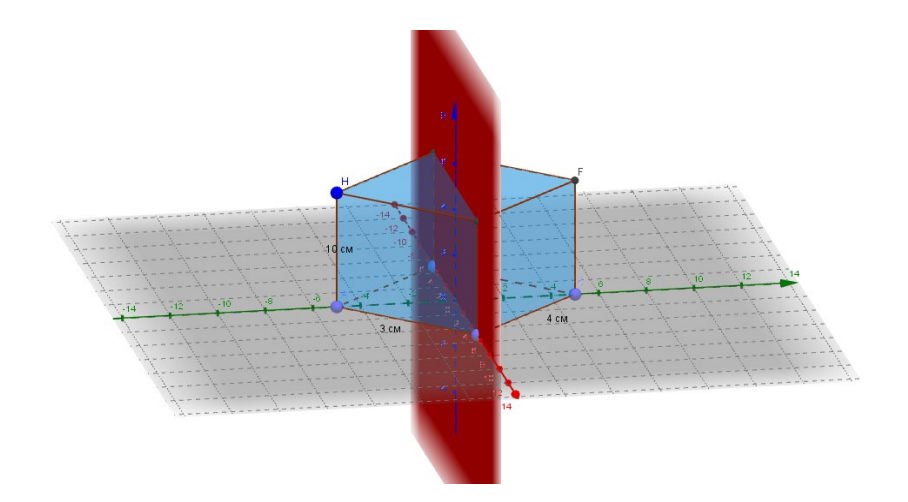

Рис. 2.2. Задача № 2 для перевірки знань [31]

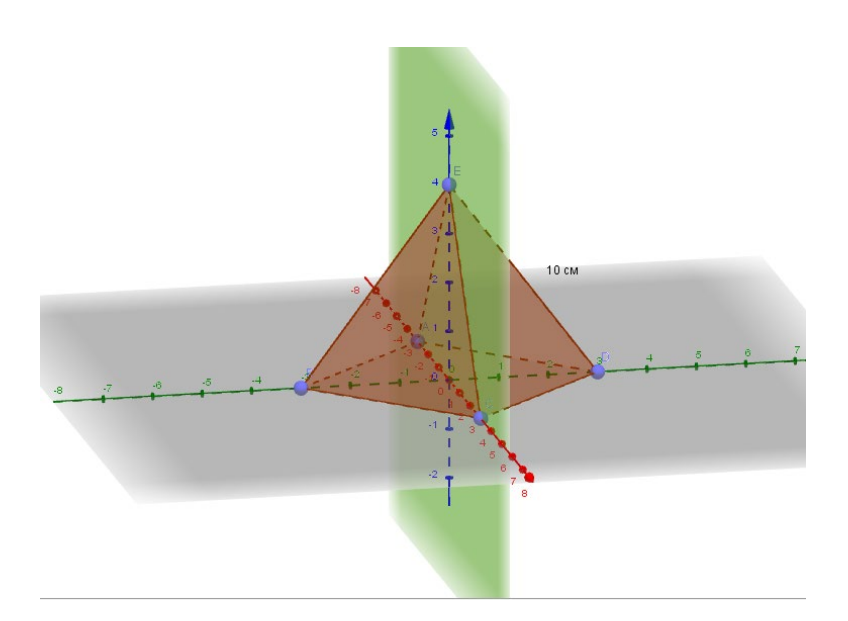

Рис. 2.3. Задача №3 для перевірки знань [31]

Проаналізувавши поданий приклад частини уроку, дійдемо висновку, що вчитель пропонує учням лише розглянути фігури, які були завчасно побудовані у системі. Використання комп'ютерних 3D моделей на уроці позитивно впливає на темп уроку та якість побудованих фігур. Однак те, що учні не мають змоги створювати моделі власноруч і працювати з ними, не сприяє підвищенню цікавості до сприйняття матеріалу і не використовує всі можливості програми.

3. Задачі на доведення

Задача на доведення в геометрії характеризується вимогою обґрунтувати певне математичне твердження, сформульоване в її умові. Розв'язати геометричну задачу на доведення означає вивести твердження задачі з аксіом та раніше доведених теорем або наслідків з них. Геометричні задачі на доведення бувають двох видів:

а) такі, під час розв'язування яких припускають, що описані в їх умовах геометричні фігури існують;

б) такі, в яких факт існування геометричної фігури, про яку йдеться в задачі, треба довести.

Загальний алгоритм розв'язування задачі на доведення:

1. Зробити схематичний малюнок.

2. Записати коротку умову та визначити, що необхідно довести.

3. Використовуючи аксіоми та теореми, довести правильність твердження.

4. Задачі на дослідження

Під задачею на дослідження розуміють задачу, в якій пропонують щось перевірити, порівняти, знайти умови існування тощо. Такі задачі, як правило, містять запитання: «Чи можна..?», «Як зміниться..?», «Чи правильно..?» тощо [4].

Для розв'язання такого типу задач можуть використовуватися попередньо розглянуті алгоритми. Тобто задачі на дослідження можуть бути зведені до задач на обчислення або на доведення.

Отже, не має сенсу розглядати їх як окремий вид при дослідженні використання програм 3D моделювання для розв'язування задач.

Окрім того, що моделі використовуються при розв'язуванні задач, деякі вчителі використовують їх для пояснення нового матеріалу. Але все одно ці моделі лише демонструються на екрані і учні не мають до них доступу (рис. 2.4.)

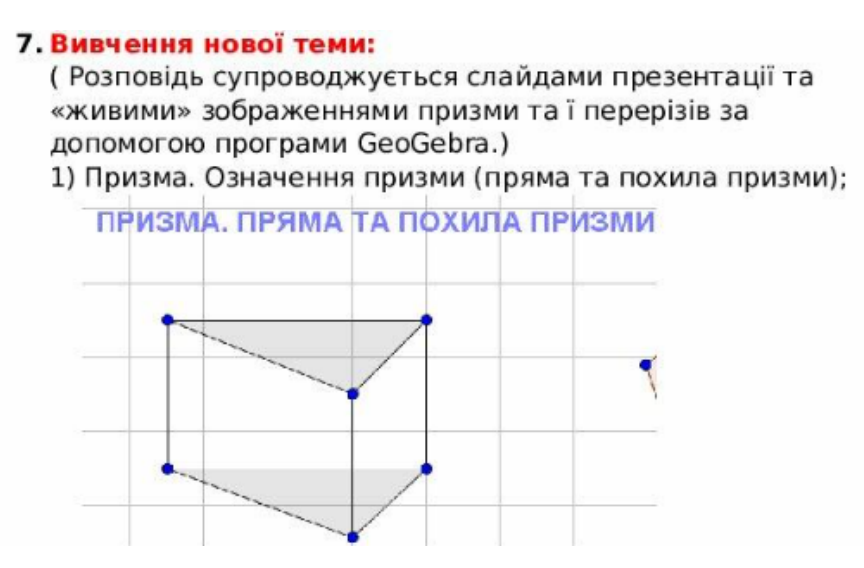

Рис. 2.4. Частина уроку, де учням демонструються моделі для пояснення нового матеріалу [34]

Розглянувши кожен вид задач, можемо обмежити задачі у розробках планів-конспектів уроків з використанням програм 3D моделювання до задач на обчислення та задач на доведення, а також включити моделювання на етапі пояснення нової теми.

Проаналізувавши наявні розробки, можемо побачити, що використання програм 3D моделювання на уроках геометрії набуває все більшого поширення. Проте суттєвим їх недоліком є те, що учні не мають змоги безпосередньо взаємодіяти з такими моделями.

При розробці власних планів-конспектів всі задачі будемо брати з підручника «Геометрія, 11 клас (профільний рівень)» авторів О. Істера, О. Єргіної [14].

## <span id="page-29-0"></span>**2.2. Розробка плану-конспекту уроку № 1 з теми «Призма» в курсі геометрії 11 класу**

Для розробки візьмемо тему: «Площа бічної поверхні призми». Тип уроку: комбінований.

Програма GeoGebra буде використовуватись на трьох етапах уроку: перевірка домашнього завдання, пояснення нового матеріалу, закріплення нового матеріалу та формування вмінь учнів.

### **Перевірка домашнього завдання**

Вчитель пропонує учням розв'язати декілька задач по заздалегідь підготовленим моделям.

Поруч з кожним малюнком розташований QR-код, за яким учень може відкрити цей малюнок на своєму пристрої за потреби.

Задача № 1. Укажіть грані, ребра та вершини многогранника, зображеного на рисунку 2.5.

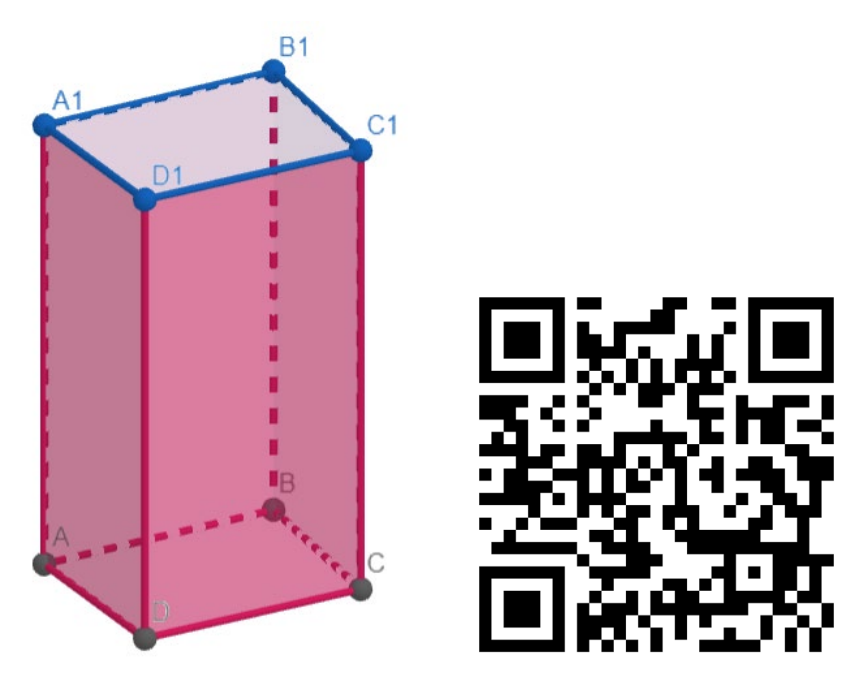

Рис. 2.5. Чотирикутна призма

Грані: *ABCD, A1B1C1D1, AA1D1D, DD1C1C, CC1B1B, BB1A1A.* Ребра: *AB, BC, CD, DA, A1B1, B1C1, C1D1, D1A1, AA1, BB1, CC1, DD1.* Вершини: *A, B, C, D, A1, B1, C1, D1.*

Задача № 2. Укажіть грані, ребра та вершини многогранника, зображеного на малюнку 2.6.

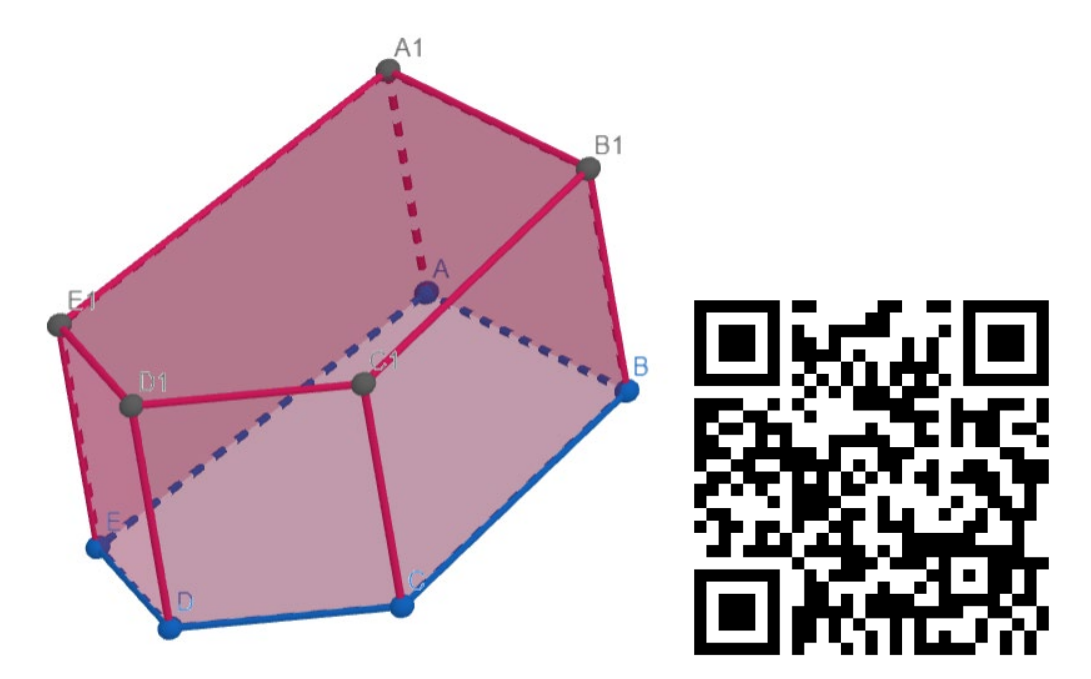

Рис. 2.6. П'ятикутна призма

Грані: *ABCDE, A<sub>1</sub>B<sub>1</sub>C<sub>1</sub>D<sub>1</sub>E<sub>1</sub>, AA<sub>1</sub>E<sub>1</sub>E, EE<sub>1</sub>D<sub>1</sub>D, DD<sub>1</sub>C<sub>1</sub>C, CC<sub>1</sub>B<sub>1</sub>B, BB<sub>1</sub>A<sub>1</sub>A.* Ребра: *AB, BC, CD, DE, EA, A1B1, B1C1, C1D1, D1E1, E1A1, AA1, BB1, CC1, DD1, EE1.*

Вершини: *A, B, C, D, E, A1, B1, C1, D1, E1.*

Задача № 3. Скільки ребер і граней у чотирикутній, у п'ятикутній призмі?

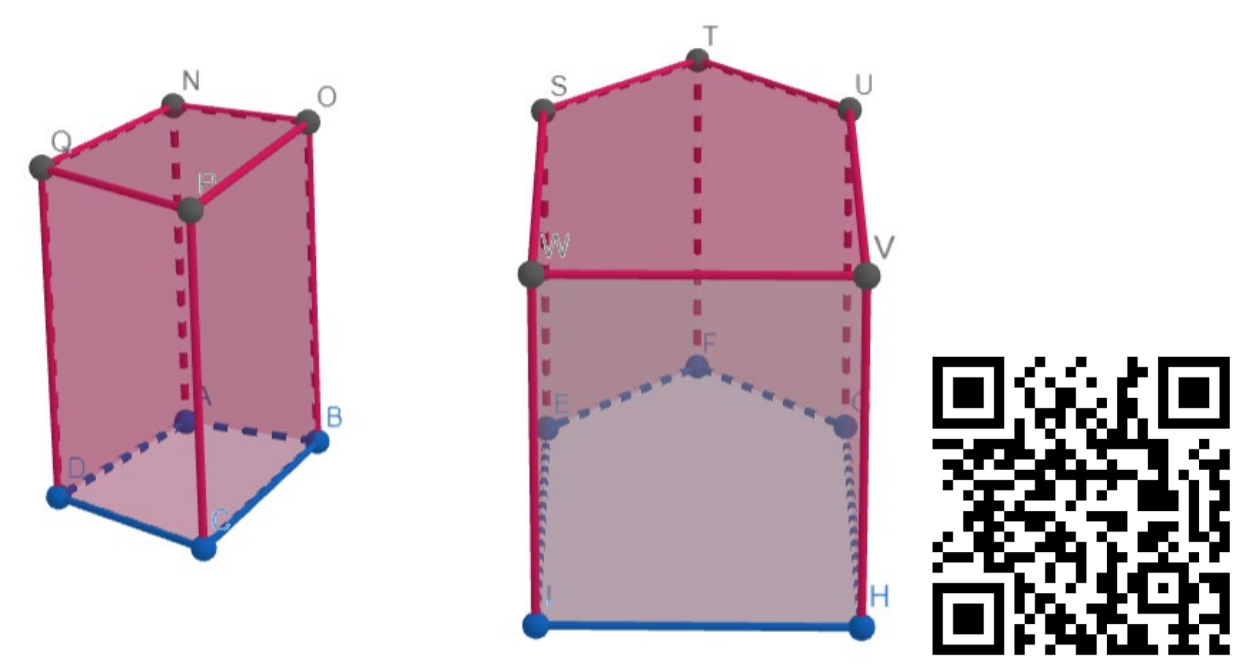

Рис. 2.7. Чотирикутна та п'ятикутна призми

У чотирикутній призмі 12 ребер і 6 граней.

У п'ятикутній призмі 15 ребер і 7 граней.

Учні розв'язують задачі біля дошки. З подальшим виставленням оцінок.

### **Пояснення нового матеріалу**

За допомогою програми GeoGebra вчитель та учні будують необхідні малюнки та записують формули і їх пояснення. За потреби вчитель пояснює процес побудови фігури у програмі. Після чого зберігають весь матеріал на свої пристрої.

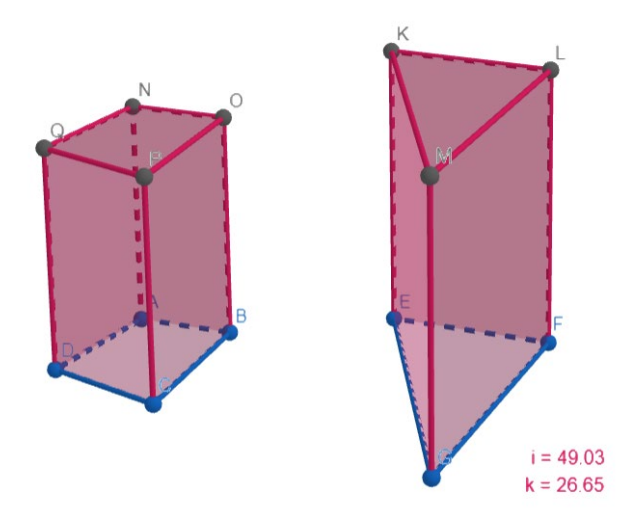

Рис. 2.8. Приклади трикутної та чотирикутної призм

 $S_{61} = Pl$ , де P-периметр основи, l-висота призми

#### **Закріплення нового матеріалу та формування вмінь**

Вчитель пропонує учням розв'язати ряд задач, виконуючи всі необхідні побудови за допомогою програми GeoGebra.

Задача № 1. Знайдіть площу бічної поверхні правильної трикутної призми, якщо периметри двох її граней дорівнюють 30 см і 24 см. Скільки випадків треба розглянути?

### *Побудова*

- 1. Будуємо трикутник за допомогою інструменту многокутник.
- 2. «Витискаємо» призму за допомогою відповідного інструменту.

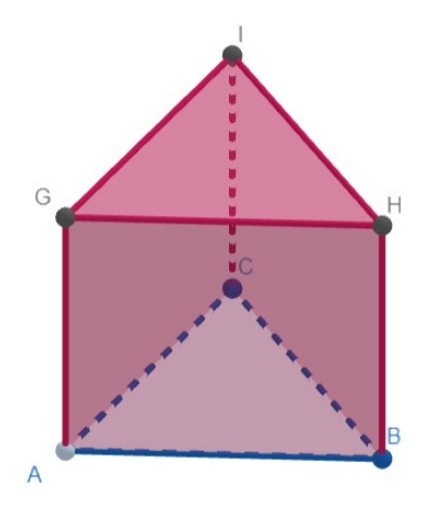

Рис. 2.9. Правильна трикутна призма

Оскільки, в умові задачі не вказано, яка грань скільки дорівнює, то будемо розглядати 2 випадки. Перший випадок: периметр основи дорівнює 30 см, а периметр бічної грані – 24 см. І другий – периметр основи 24 см, а периметр бічної грані 30 см.

Перший випадок.

Так як за умовою призма є правильною, то в основі лежить правильний трикутник. З цього випливає, що  $AB = BC = CD$ . Отже, сторона трикутника дорівнює  $30 : 3 = 10$  (см).

Тоді висота призми дорівнює  $(24 - (10 \times 2))$ : 2 = 2 (см).

 $S_{61} = P \times l = 30 \times 2 = 60 \text{ (cm}^2)$ 

Другий випадок.

Так як за умовою призма є правильною, то в основі лежить правильний трикутник. З цього випливає, що  $AB = BC = CD$ . Отже, сторона трикутника дорівнює 24 :  $3 = 8$  (см).

Тоді висота призми дорівнює  $(30 - (8 \times 2))$ : 2 = 7 (см).

$$
S_{6i\mu} = P \times l = 24 \times 7 = 168 \text{ (cm}^2\text{)}
$$

Відповідь: 1) 60 см2, 2) 168 см2.

Задача № 2. Основою прямої призми є чотирикутник, одна зі сторін якого дорівнює 4 см, кожна наступна на 1 см більша за попередню. Знайдіть площу бічної поверхні призми, якщо її бічне ребро дорівнює 5 см.

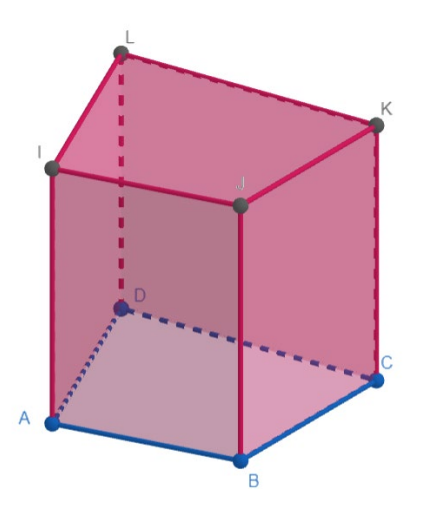

Рис. 2.10. Пряма чотирикутна призма

*Побудова*

1. Будуємо чотирикутник за допомогою інструменту многокутник.

2. «Витискаємо» призму за допомогою відповідного інструменту.

*Розв'язок*

Нехай *ABCDIJKL* – пряма призма.

$$
S_{6\text{i}4\text{H}} = P \times l
$$

Нехай *AB*=4(см), тоді *BC*=4+1=5(см), *CD*=5+1=6(см), *AD*=6+1=7(см). Отже,  $S_{61}$ чн =  $(4 + 5 + 6 + 7) \times 5 = 264$  (см<sup>2</sup>). Відповідь: 264 см2.

Задача № 3. Радіус кола, вписаного в основу правильної трикутної призми, дорівнює 2√3 см, а висота призми дорівнює 7 см. Знайдіть площу бічної поверхні призми.

*Побудова*

1. Будуємо трикутник за допомогою інструменту многокутник.

2. Знаходимо центр вписаного кола.

3. Будуємо коло, вписане в трикутник.

4. «Витискаємо» призму за допомогою відповідного інструменту.

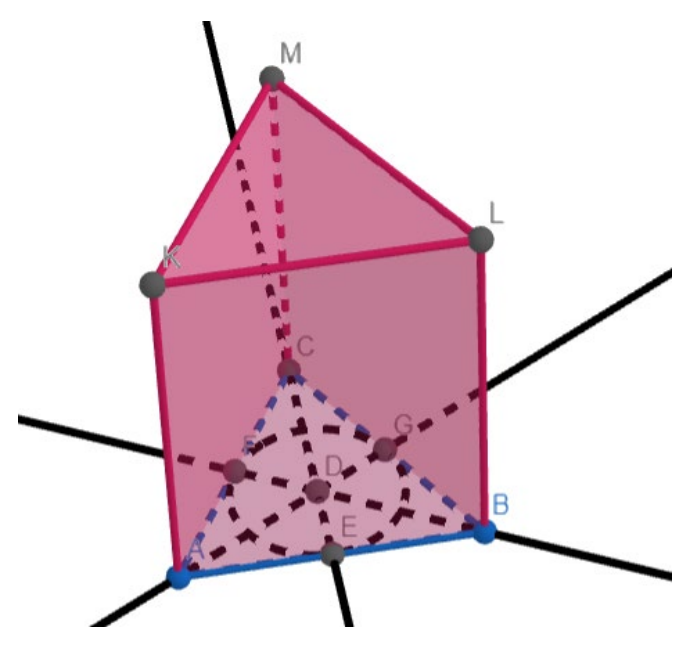

Рис. 2.11. Правильна трикутна призма

Оскільки трикутник ABC – правильний, то його сторона дорівнює  $a = r \times 2\sqrt{3} = 2\sqrt{3} \times 2\sqrt{3} = 12$  (cm).

Тоді,  $S_{6i} = 12 \times 3 \times 7 = 252$  (см<sup>2</sup>).

Відповідь: 252 см2.

Задача № 4. Сторона основи правильної чотирикутної призми дорівнює  $\sqrt{3}$  см, а діагональ призми утворює з висотою кут 30°. Знайдіть площу бічної поверхні призми.

*Побудова*

- 1. Будуємо чотирикутник за допомогою інструменту многокутник.
- 2. «Витискаємо» призму за допомогою відповідного інструменту.
- 3. Будуємо діагональ призми.

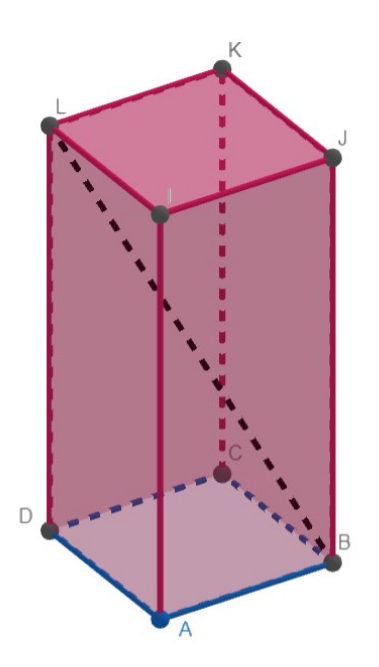

Рис. 2.12. Правильна чотирикутна призма

Оскільки, *ABCDIJKL* – правильна призма, то *ABCD* – квадрат.

Розглянемо △*DBL*. Так як, призма правильна, то ∠*LDB*=90⁰. Отже, △*DBL* – прямокутний.

*BD* – діагональ основи і дорівнює  $BD = \sqrt{2} \times \sqrt{3} = \sqrt{6}$  (см).

∠DLB=30<sup>°</sup> за умовою, тоді  $BL = 2 \times BD = 2\sqrt{6}$  (см).

OTже, 
$$
LD = \sqrt{LB^2 - BD^2} = \sqrt{(2\sqrt{6})^2 - (\sqrt{6})^2} = 3\sqrt{2}
$$
 (CM).

\nTopi,  $S_{6i\pi} = 4 \times \sqrt{3} \times 3\sqrt{2} = 12\sqrt{6}$  (CM).

\nBiµrobiµb:  $12\sqrt{6}$  cm<sup>2</sup>.

Задача № 5. В основі прямої призми лежить ромб з гострим кутом 60° і площею  $8\sqrt{3}$  см<sup>2</sup>. Знайдіть площу бічної поверхні цієї призми, якщо діагональ бічної грані нахилена до площини основи під кутом 60°.

#### *Побудова*

- 1. Будуємо ромб за допомогою інструменту многокутник.
- 2. Витискаємо призму за допомогою відповідного інструменту.
- 3. Будуємо діагональ на бічній грані призми.

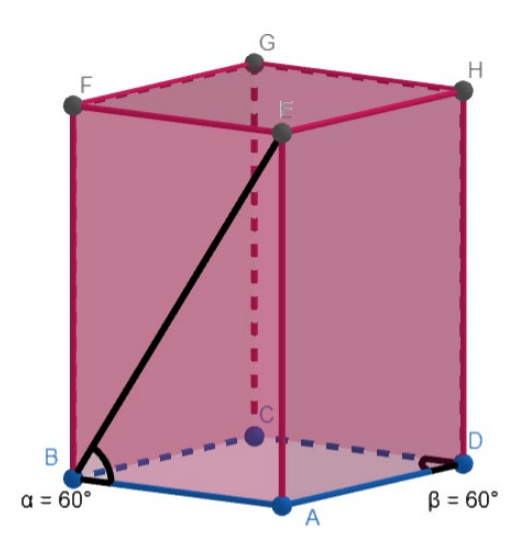

Рис. 2.13. Призма, в основі якої лежить ромб

Спочатку знайдемо довжину сторони ромба через формулу площі

$$
S = a^2 \sin \sin \alpha \rightarrow a = \sqrt{\frac{S}{\sin \sin \alpha}} = \sqrt{\frac{8\sqrt{3}}{\sin \sin 60^\circ}} = \sqrt{\frac{8\sqrt{3}}{\frac{\sqrt{3}}{2}}} = 16 \text{ (cm)}.
$$

Розглянемо △*BAE.* Оскільки призма пряма, то трикутник прямокутний (∠*EAB=90⁰*). Тоді *AB* – катет, що лежить проти кута 30⁰. З цього випливає, що *EB=32 см.* І за формулою обчислимо довжину другого катета:

$$
AE = \sqrt{EB^2 - AB^2} = \sqrt{32^2 - 16^6} = 16\sqrt{3} \text{ (cm)}.
$$
  

$$
P_{\text{och}} = 16 \times 4 = 64 \text{ (cm)}.
$$
  

$$
S_{\text{GivH}} = Pl = 64 \times 16\sqrt{3} = 1024\sqrt{3} \text{ (cm}^2).
$$

Відповідь: 1024 $\sqrt{3}$  (см<sup>2</sup>).

## <span id="page-37-0"></span>**2.3. Розробка плану-конспекту уроку № 2 з теми «Призма» в курсі геометрії 11 класу**

Тема: «Площа повної поверхні призми».

Тип уроку: комбінований.

Програма GeoGebra буде використовуватись на трьох етапах уроку: перевірка домашнього завдання, пояснення нового матеріалу, закріплення нового матеріалу та формування вмінь.

#### **Перевірка домашнього завдання**

Вчитель пропонує учням розв'язати декілька задач за заздалегідь підготованими моделями.

Поруч з кожним малюнком розташований QR-код, за яким учень може відкрити цей малюнок на своєму пристрої за потреби.

Задача № 1. У правильній трикутній призмі сторона основи дорівнює 4 см, а діагональ бічної грані – 5 см. Знайдіть площу бічної поверхні призми.

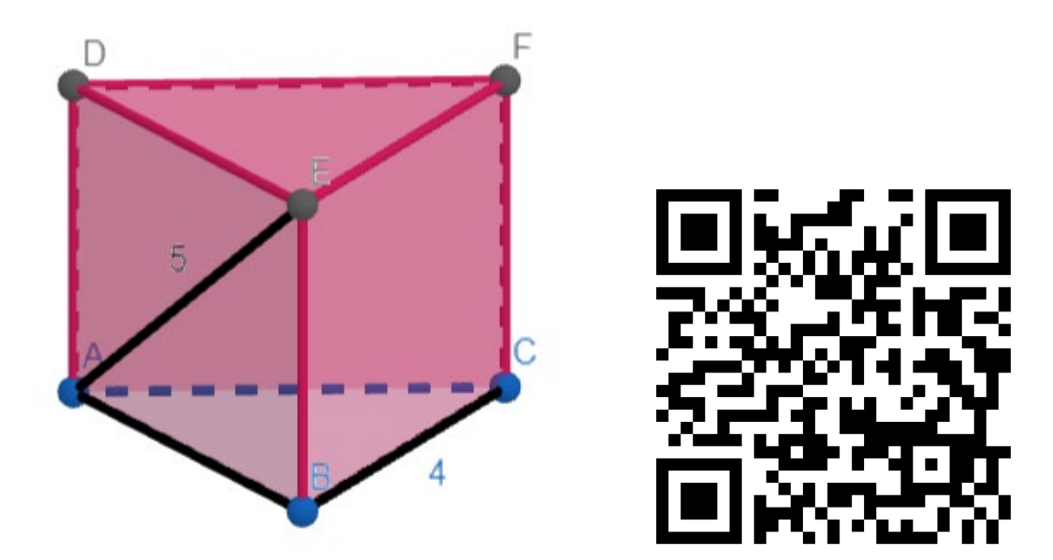

Рис. 2.14. Правильна трикутна призма

## *Розв'язок*

 $\triangle$  ABE – прямокутний, так як призма правильна то ∠ABE = 90°.

$$
Toq\ i\ EB = \sqrt{AE^2 - AB^2} = \sqrt{5^2 - 4^2} = 3
$$
 (cm).  
\n
$$
S_{614H} = P_{ABC} \times EB = (4 \times 3) \times 3 = 36
$$
 (cm<sup>2</sup>)

Відповідь: 36 (см2)

Задача № 2. Основою прямої призми є прямокутний трикутник з катетами 6 см і 8 см. Знайдіть площу бічної поверхні призми, якщо її висота дорівнює 5 см.

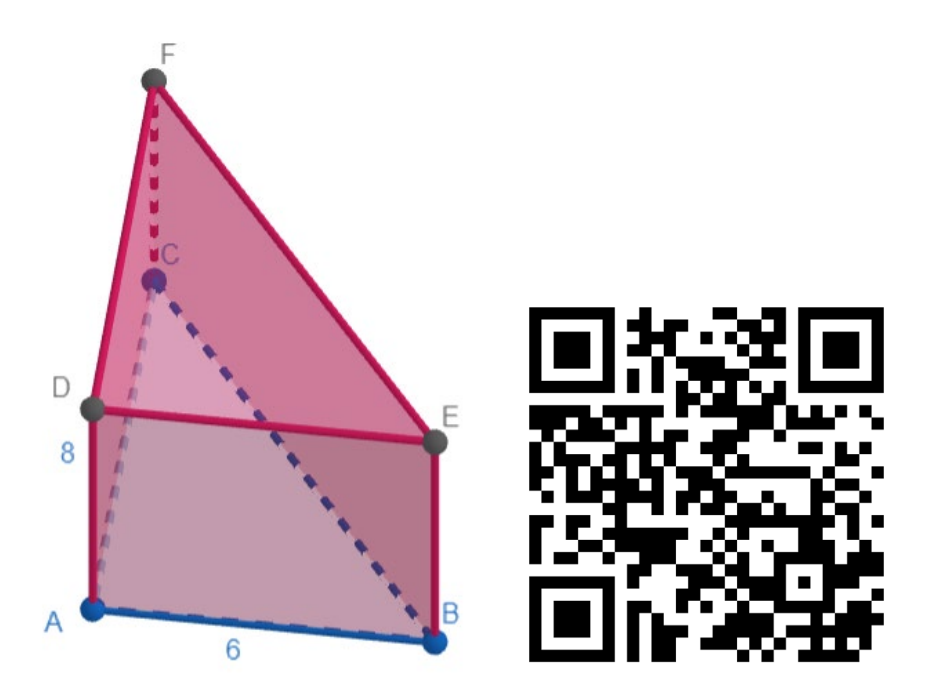

Рис. 2.15. Пряма призма, в основі якої лежить прямокутний трикутник

 $\triangle ABC$  – єгипетський, отже  $BC = 10$  см.  $S_{61} = P_{ABC} \times EB = (6 + 8 + 10) \times 5 = 120 \text{ (cm}^2)$ 

Відповідь: 120 (см2)

Задача № 3. Сторона основи правильної чотирикутної призми дорівнює 6 см, а діагональ призми утворює з площиною основи кут 30⁰. Знайдіть площу бічної поверхні призми.

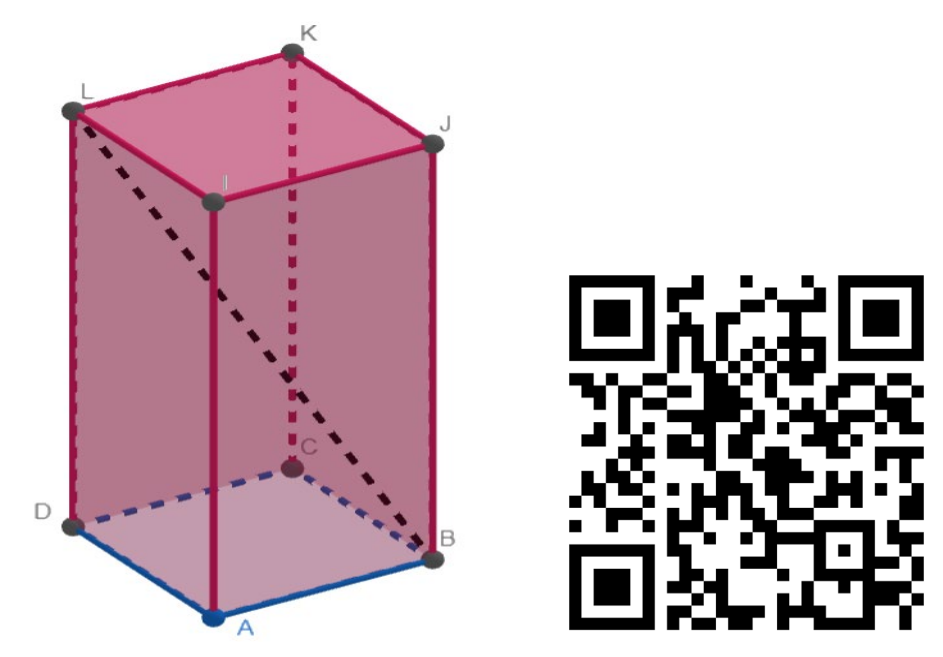

Рис. 2.16. Правильна чотирикутна призма

Оскільки, *ABCDIJKL* – правильна призма, то *ABCD* – квадрат.

Розглянемо △DBL. Так як, призма правильна, то ∠*LDB*=90⁰. Отже, △*DBL* – прямокутний.

BD – діагональ основи і дорівнює  $BD = \sqrt{2} \times 6 = 6\sqrt{2}$  (см).

∠DBL=30<sup>°</sup> за умовою, тоді  $BL = 2 \times LD$ .

Нехай  $LD = x$ , тоді  $BL = 2x$ .

Orxe, 
$$
LD = \sqrt{LB^2 - BD^2}
$$
.  
\n
$$
x^2 = (2x)^2 - (6\sqrt{2})^2
$$
\n
$$
x^2 - (2x)^2 = -(6\sqrt{2})^2
$$
\n
$$
-3x^2 = -72
$$
\n
$$
x^2 = 24
$$
\n
$$
x = 2\sqrt{6} \text{(cm)}
$$

Тоді,  $S_{61} = 4 \times 6 \times 2\sqrt{6} = 48\sqrt{6}$  (см<sup>2</sup>).

Відповідь: 48√6 см2.

Учні розв'язують задачі біля дошки. З наступним виставленням оцінок.

## **Пояснення нового матеріалу**

За допомогою програми GeoGebra вчитель та учні будують необхідні малюнки та записують формули і їх пояснення. Після чого зберігають весь матеріал на свої пристрої.

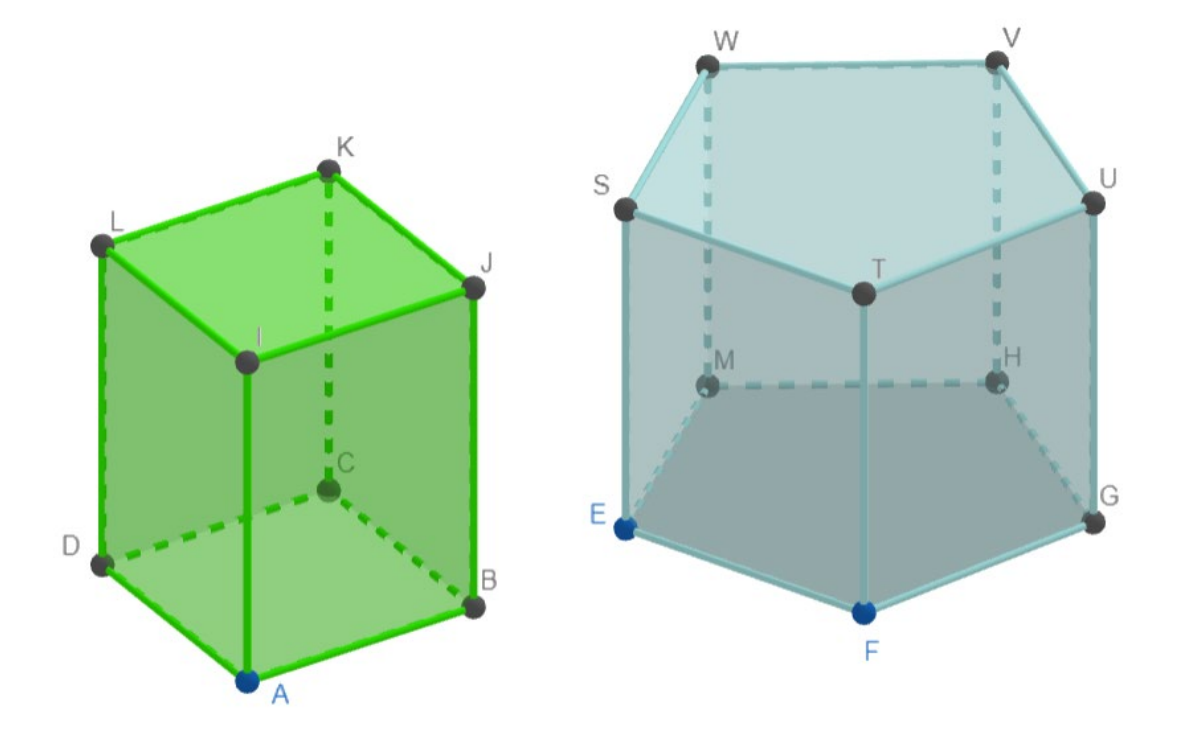

Рис. 2.17. Приклад правильних чотирикутних і п'ятикутних призм

$$
S_{\text{tobH}} = S_{6\text{i}^\text{th} + 2S_{\text{och}}}
$$

### **Закріплення нового матеріалу та формування вмінь**

Вчитель пропонує учням розв'язати ряд задач виконуючи всі необхідні побудови за допомогою програми GeoGebra.

Задача № 1. У призмі в основі, якої лежить квадрат, площа основи дорівнює 5 см<sup>2</sup>, а площа бічної поверхні – 12 см<sup>2</sup>. Знайдіть площу повної поверхні призми.

### *Побудова*

- 1. Будуємо квадрат за допомогою інструменту многокутник.
- 2. Витискаємо призму за допомогою відповідного інструменту.

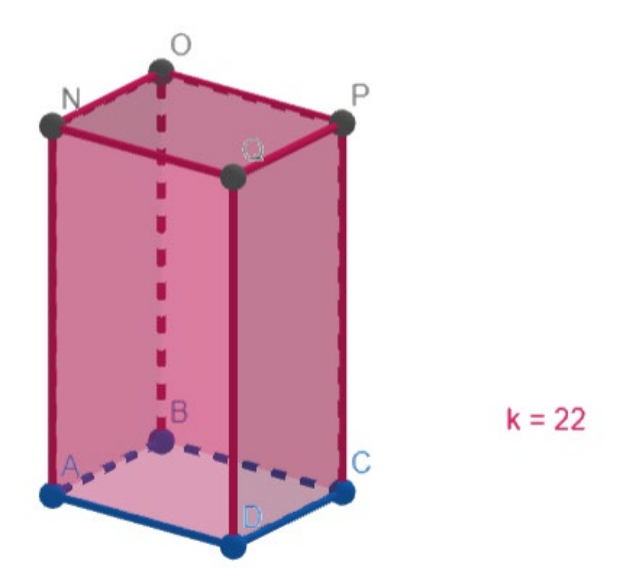

Рис. 2.18. Призма з площею основи 5 см<sup>2</sup>

$$
S_{\text{tobH}} = S_{6\text{iyH}} + 2S_{\text{och}} = 12 + 2 \times 5 = 22 \text{ (cm}^2\text{)}
$$

Відповідь: 22 см<sup>2</sup>.

Задача № 2. Основа прямої призми - ромб з гострим кутом 30°. Площа повної поверхні призми дорівнює 33 см<sup>2</sup>, а площа її бічної поверхні - 24 см<sup>2</sup>. Знайдіть висоту призми.

*Побудова*

- 1. Будуємо ромб за допомогою інструменту многокутник.
- 2. «Витискаємо» призму за допомогою відповідного інструменту.

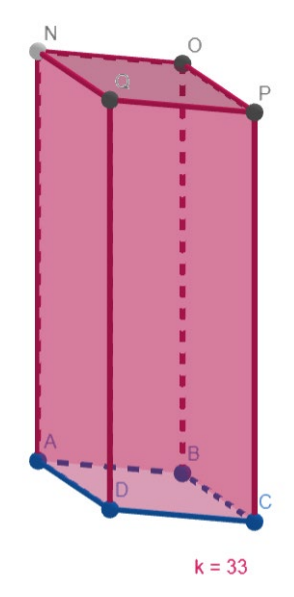

Рис. 2.19. Призма з площею повної поверхні  $33 \text{cm}^2$ 

$$
S_{\text{TOBH}} = S_{\text{6i4H}} + 2S_{\text{OCH}} \cdot \text{TOAI } S_{\text{OCH}} = \frac{S_{\text{TOBH}} - S_{\text{6i4H}}}{2} = \frac{33 - 24}{2} = 4.5 \, (\text{CM}^2).
$$

За означенням ромб має всі рівні сторони, нехай сторона ромба дорівнює х, тоді

$$
S_{6\text{iyH}} = Pl = 4xl
$$
  

$$
S_{\text{OCH}} = a^2 \sin \sin \alpha = x^2 \sin \sin 30^\circ = x^2 \times \frac{1}{2}
$$

З формули площі основи можемо знайти довжину сторони ромба.

$$
x = \sqrt{2 \times S_{\text{OCH}}} = \sqrt{2 \times 4.5} = 3 \text{ (cm), } \text{rogi } l = \frac{S_{61\text{H}}}{4x} = \frac{24}{4 \times 3} = 2 \text{ (cm)}.
$$

Відповідь: 2 см.

Задача № 3. Основою прямої призми є прямокутник зі сторонами 6 см і 5 см. Знайдіть висоту призми, якщо площа її повної поверхні дорівнює 126 см 2 .

### *Побудова*

1. Будуємо прямокутник зі сторонами 6 см і 5 см за допомогою інструменту многокутник.

2. «Витискаємо» призму за допомогою відповідного інструменту.

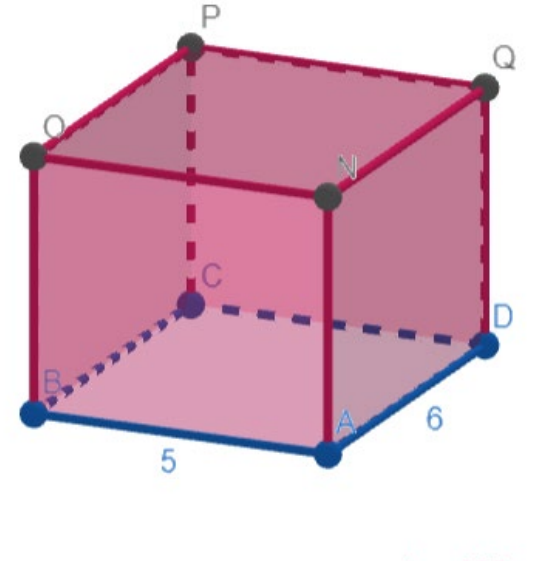

 $k = 126$ 

Рис. 2.20. Призма, в основі якої лежить прямокутник

$$
S_{\text{TOBH}} = S_{6\text{i} \text{y} \text{H}} + 2S_{\text{OCH}}
$$
  

$$
S_{\text{OCH}} = a \times b = 5 \times 6 = 30 \text{ (cm}^2)
$$
  

$$
S_{6\text{i} \text{y} \text{H}} = S_{\text{TOBH}} - 2S_{\text{OCH}} = 126 - 2 \times 30 = 66 \text{ (cm}^2)
$$
  

$$
S_{6\text{i} \text{y} \text{H}} = Pl
$$
  

$$
l = \frac{S_{6\text{i} \text{y} \text{H}}}{P} = \frac{66}{(5 + 6) \times 2} = 3 \text{ (CM)}
$$

Відповідь: 3 см.

Задача № 4. В основі прямої призми лежить рівнобічна трапеція, основи якої дорівнюють 41 см і 9 см, а бічна сторона – 20 см. Знайдіть площу повної поверхні призми, якщо її бічне ребро дорівнює висоті основи.

## *Побудова*

1. Будуємо рівнобічну трапецію з основами 41 см та 9 см і бічною стороною 20 см за допомогою інструменту многокутник.

2. Приводимо перпендикуляр *BE*.

3. Вимірюємо його довжину.

4. «Витискаємо» призму за допомогою відповідного інструменту, яка дорівнює довжині *BE*.

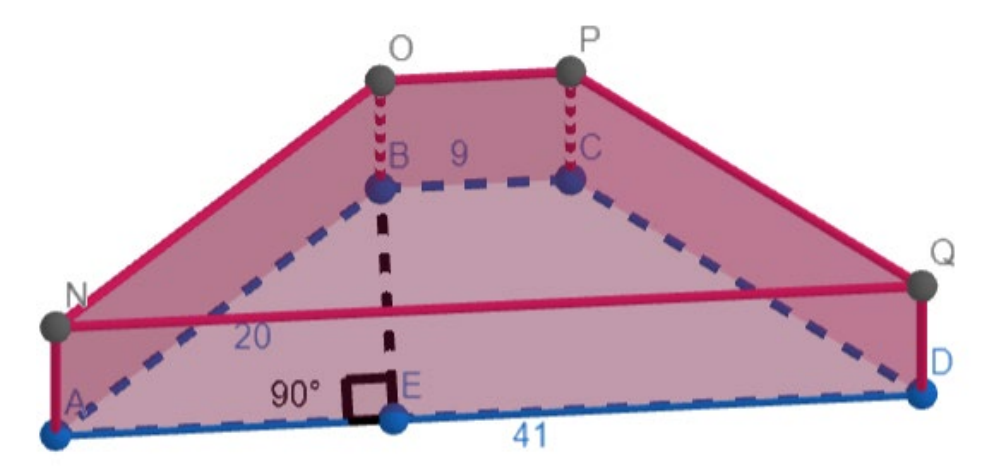

Рис. 2.21. Призма, в основі якої лежить рівнобічна трапеція

$$
h_{\text{OCH}} = \frac{2S}{a+b}
$$
  
\n
$$
S_{\text{OCH}} = \frac{a+b}{2} \sqrt{c^2 - \left(\frac{(a-b)^2 + c^2 - d^2}{2(a-b)}\right)^2} = \frac{41+9}{2} \sqrt{20^2 - \left(\frac{(41-9)^2 + 20^2 - 20^2}{2(41-9)}\right)^2} =
$$
  
\n
$$
300(\text{cm}^2), \text{ mod } h_{\text{OCH}} = \frac{2 \times 300}{41+9} = 12(\text{cm}).
$$
  
\n
$$
P_{\text{OCH}} = 41 + 9 + 20 + 20 = 90(\text{cm}).
$$
  
\n
$$
S_{\text{GI'H}} = Pl = 90 \times 12 = 1080(\text{cm}^2).
$$
  
\n
$$
S_{\text{IOBH}} = S_{\text{GI'H}} + 2S_{\text{OCH}} = 1080 + 2 \times 300 = 1680(\text{cm}^2).
$$
  
\n
$$
\text{BiqN} = 1680 \text{cm}^2.
$$

Задача № 5. У правильній трикутній призмі *ABCA1B1C<sup>1</sup>* точка *N* – середина *BC*. Знайдіть площу повної поверхні призми, якщо відрізок *A1N* утворює з висотою призми кут 60⁰ і *A1N=12 см*.

*Побудова*

1. Будуємо рівносторонній трикутник за допомогою інструменту многокутник.

2. «Витискаємо» призму за допомогою відповідного інструменту.

3. Ставимо точку N на відрізку BC.

4. Проводимо відрізок *A1N*

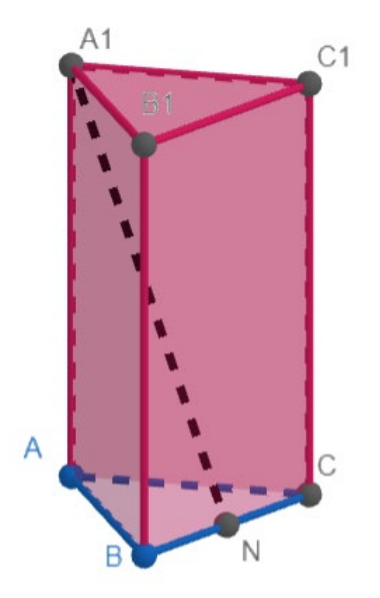

Рис. 2.22. Правильна трикутна призма

Розглянемо △AA1N. Оскільки, *ABCA1B1C1 –* правильна трикутна призма, то ∠A<sub>1</sub>AN=90°. ∠ AA<sub>1</sub>N=60° за умовою, тоді ∠ANA<sub>1</sub>=30°. З цього випливає, що  $AA_1 = A_1 N$ : 2 = 12: 2 = 6 (см),  $AN = \sqrt{A_1 N^2 - A_1 A^2}$  =  $\sqrt{12^2 - 6^2} = 6\sqrt{3}$  (см).

Так як △ABC – рівносторонній, то AN – медіана, висота та бісектриса. Отже, можемо знайти сторону трикутника через формулу медіани.

$$
M = \frac{1}{2}\sqrt{2a^2 + 2b^2 - c^2} = \frac{1}{2}\sqrt{3a^2} = \frac{a}{2}\sqrt{3}.
$$
  
\n
$$
a = \frac{2M}{\sqrt{3}} = \frac{2 \times 6\sqrt{3}}{\sqrt{3}} = 12 \text{ (CM)}.
$$
  
\n
$$
S_{6i_{\text{VH}}} = Pl = 12 \times 3 \times 6 = 216 \text{ (CM}^2).
$$
  
\n
$$
S_{0\text{CH}} = \frac{a^2\sqrt{3}}{4} = \frac{12^2\sqrt{3}}{4} = 36\sqrt{3} \text{ (CM}^2).
$$
  
\n
$$
S_{10\text{BH}} = S_{6i_{\text{VH}}} + 2S_{0\text{CH}} = 216 + 2 \times 36\sqrt{3} = 72(3 + \sqrt{3}) \text{ (CM}^2).
$$

Відповідь: 72(3 +  $\sqrt{3}$ ) (см<sup>2</sup>).

## <span id="page-46-0"></span>**2.4. Розробка плану-конспекту уроку № 3 з теми «Призма» в курсі геометрії 11 класу**

Тема: «Правильні многогранники. Перерізи многогранників».

Тип уроку: комбінований.

Програма GeoGebra буде використовуватись на трьох етапах уроку: перевірка домашнього завдання, пояснення нового матеріалу, закріплення нового матеріалу та формування вмінь.

#### **Перевірка домашнього завдання**

Вчитель пропонує учням розв'язати декілька задач по заздалегідь підготовленим моделям.

Поруч з кожним малюнком розташований QR-код, за яким учень може відкрити цей малюнок на своєму пристрої за потреби.

Задача № 1. Площа бічної поверхні призми дорівнює 10 см<sup>2</sup>, а площа основи – 4 см<sup>2</sup>. Знайдіть площу повної поверхні призми.

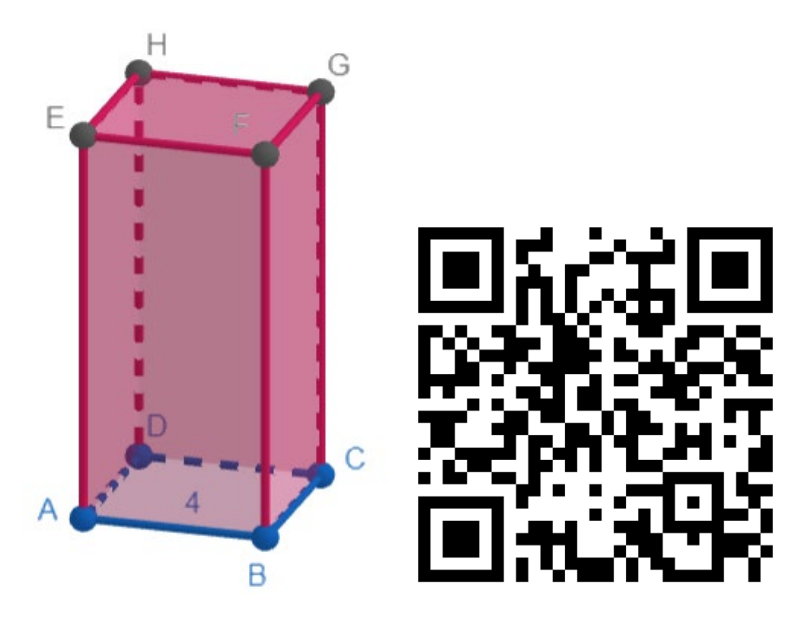

Рис. 2.23. Правильна чотирикутна призма

*Розв'язок*

 $S_{\text{Повн}} = S_{\text{бічн}} + 2S_{\text{OCH}} = 10 + 2 \times 4 = 18 \text{ (CM}^2)$ 

Відповідь: 18 см2.

Задача № 2. Площа основи трикутної призми дорівнює 6 см<sup>2</sup>, а площі її бічних граней – 9 см<sup>2</sup>, 12 см<sup>2</sup> і 15 см<sup>2</sup>. Знайдіть площу повної поверхні призми.

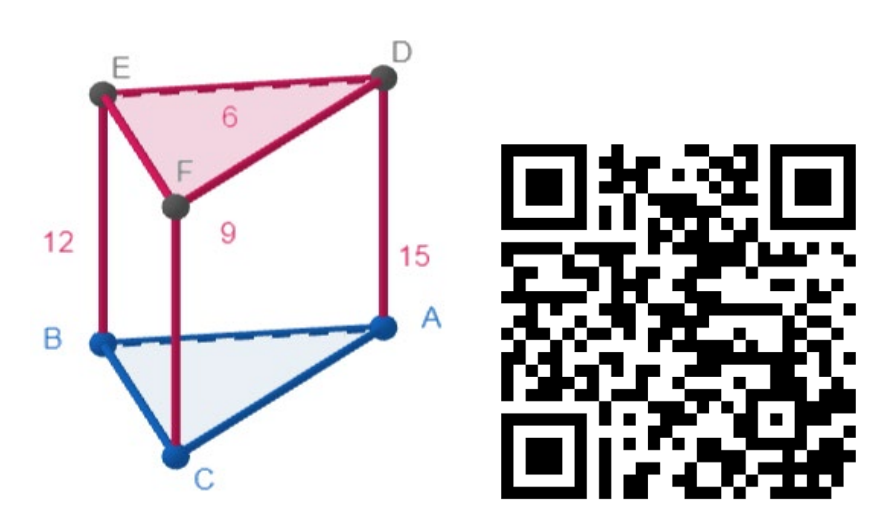

Рис. 2.24. Трикутна призма

$$
S_{\text{IOBH}} = S_{\text{6I4H}} + 2S_{\text{OCH}} = (9 + 12 + 15) + 2 \times 6 = 48 \text{ (cm}^2\text{)}
$$

Відповідь: 48 см<sup>2</sup>.

Задача № 3. У правильній чотирикутній призмі сторона основи дорівнює 5 см, а площа повної поверхні призми дорівнює 250 см<sup>2</sup>. Знайдіть висоту призми.

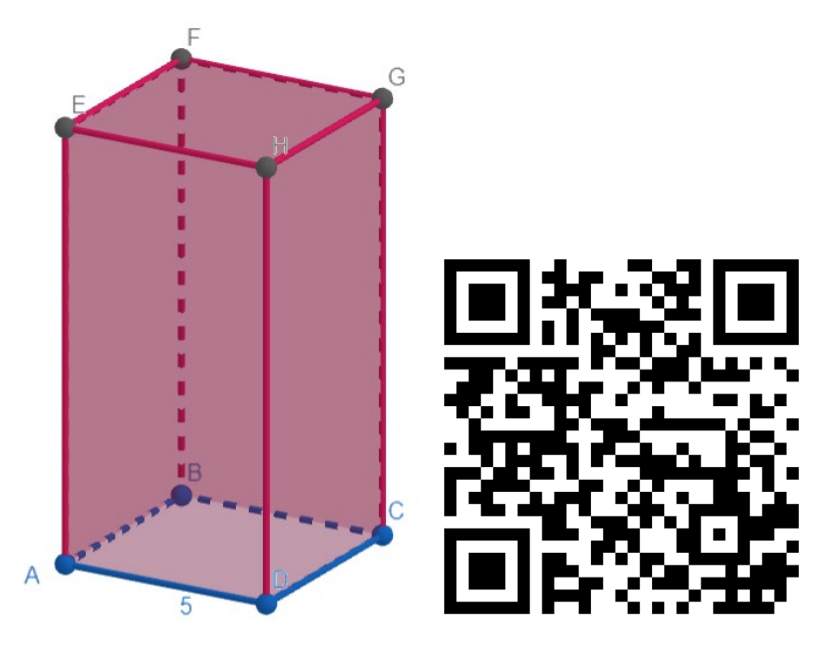

Рис. 2.25. Правильна чотирикутна призма

*Розв'язок*

$$
S_{\text{OCH}} = AD^2 = 5^2 = 25 \text{ (cm}^2)
$$

$$
S_{\text{6i4H}} = S_{\text{IOBH}} - 2S_{\text{OCH}} = 250 - 2 \times 25 = 200 \text{ (cm}^2)
$$

$$
l = \frac{S_{\text{6i4H}}}{P} = \frac{200}{5 \times 4} = 10 \text{ (cm)}
$$

Відповідь: 10 см.

Учні розв'язують задачі біля дошки. З наступним виставленням оцінок.

### **Пояснення нового матеріалу**

За допомогою програми GeoGebra вчитель та учні будують необхідні малюнки та записують формули і їх пояснення. Після чого зберігають весь матеріал на свої пристрої.

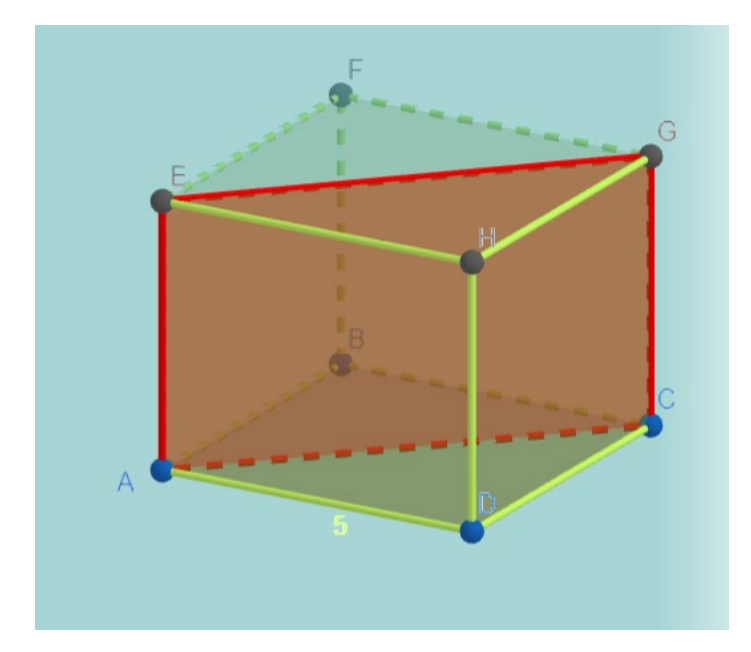

Рис. 2.26. Приклад діагонального перерізу призми

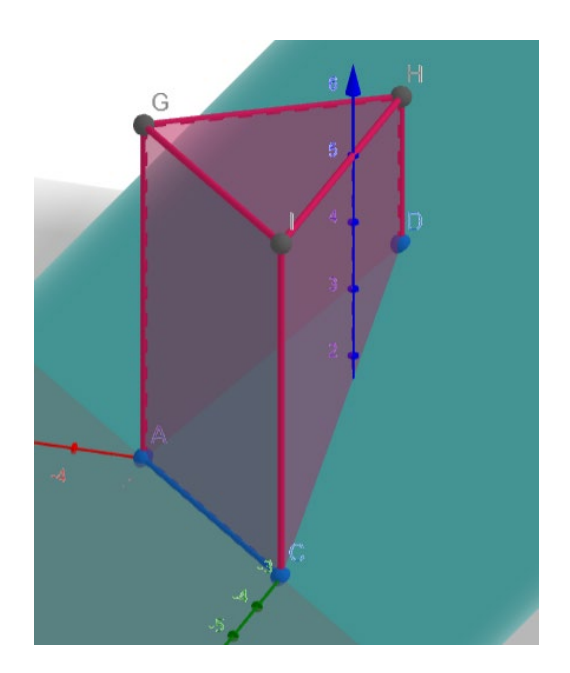

Рис. 2.27. Приклад перерізу, побудованого під кутом до основи

## **Закріплення нового матеріалу та формування вмінь**

Вчитель пропонує учням розв'язати ряд задач, виконуючи всі необхідні побудови за допомогою програми GeoGebra.

Задача № 1. У правильній чотирикутній призмі сторона основи дорівнює 6 см, а бічне ребро 3 см. Знайдіть площу діагонального перерізу цієї призми.

#### *Побудова*

1. Будуємо квадрат зі стороною 6 см за допомогою інструменту многокутник.

2. «Витискаємо» призму за допомогою відповідного інструменту, висотою 3 см.

3. Будуємо площину за допомогою трьох точок.

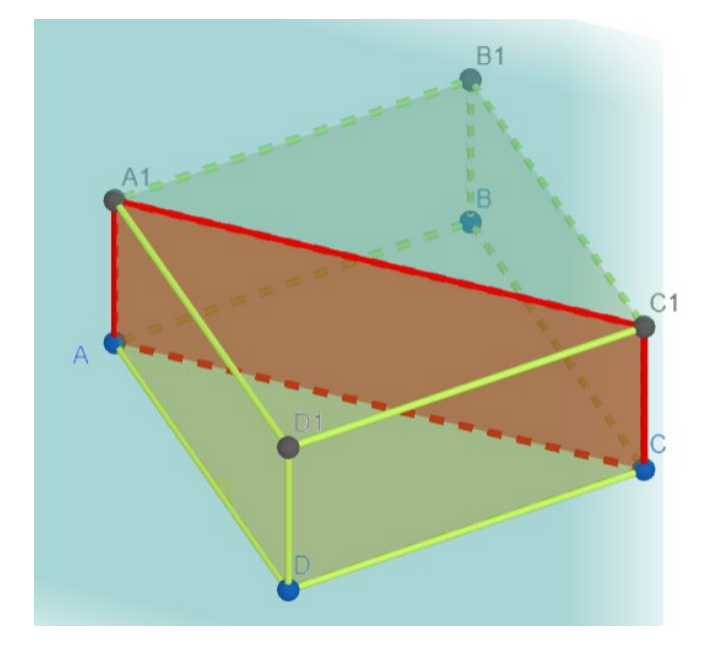

Рис. 2.28. Правильна чотирикутна призма з діагональним перерізом

### *Розв'язок*

Оскільки,  $ABCDA<sub>1</sub>B<sub>1</sub>C<sub>1</sub>D<sub>1</sub>$  – правильна призма, то  $ABCD$  – квадрат зі стороною 6 см.

Toді 
$$
AC = \sqrt{AD^2 + DC^2} = \sqrt{6^2 + 6^2} = 6\sqrt{2}
$$
 (см).

 $AA<sub>1</sub>CC<sub>1</sub>$ — прямокутник, тоді  $S = AA<sub>1</sub> \times AC = 3 \times 6\sqrt{2} = 18\sqrt{2}$  (см<sup>2</sup>).

Відповідь:  $18\sqrt{2}$  см<sup>2</sup>.

Задача № 2. У чотирикутній призмі основою є прямокутник зі сторонами 8 см і 15 см. Знайдіть площу діагонального перерізу призми, якщо її бічне ребро дорівнює 10 см.

### *Побудова*

1. Будуємо прямокутник зі сторонами 8 см та 15 см за допомогою інструменту многокутник.

2. «Витискаємо» призму за допомогою відповідного інструменту, висотою 10 см.

- $10$
- 3. Будуємо площину за допомогою трьох точок.

Рис. 2.29. Чотирикутна призма, в основі якої лежить прямокутник

*Розв'язок*

Оскільки, *ABCD* – прямокутник, то  $AC = \sqrt{AD^2 + DC^2} = \sqrt{8^2 + 15^2}$  $= 17$  (cm).

 $AA<sub>1</sub>CC<sub>1</sub>$ — прямокутник, тоді  $S = AA<sub>1</sub> \times AC = 10 \times 17 = 170$  (см<sup>2</sup>). Відповідь: 170 см2.

Задача № 3. В основі прямої призми лежить рівнобедрений трикутник з основою 6 см і бічною стороною 5 см. Через основу цього трикутника проведено переріз, який утворює кут 45° з площиною основи і перетинає бічне ребро. Знайдіть площу цього перерізу.

*Побудова*

1. Будуємо рівнобедрений трикутник з основою 6 см і бічною стороною 5 см за допомогою інструменту многокутник.

- 2. «Витискаємо» призму за допомогою відповідного інструменту.
- 3. На ребрі BB<sup>1</sup> позначаємо точку *D*.
- 4. Будуємо площину за допомогою трьох точок.

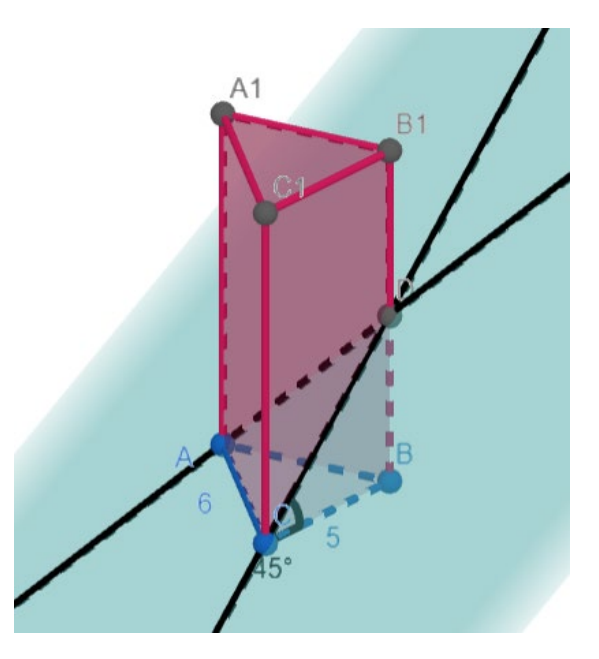

Рис. 2.30. Призма, в основі якої лежить рівнобедрений трикутник

Оскільки *ABCA1B1C1* – пряма призма, то ∠ $B_1BC = 90^\circ$ . Тоді  $\triangle$  DCB і  $\triangle$  DAB-прямокутний.

 $\angle DCB = 45^{\circ}, \angle DBC = 90^{\circ}, \text{rogi } \angle CDB = 180^{\circ} - 90^{\circ} - 45^{\circ} = 45^{\circ}.$  Отже,  $\triangle DCB$ – рівнобедренний з основою CD. Тоді  $CB = BD = 5$  см,  $CD =$  $\sqrt{CB^2 + BD^2} = \sqrt{5^2 + 5^2} = 5\sqrt{2}$  (cm).

 $\angle DAB = 45^{\circ}, \angle DAC = 90^{\circ}, \text{rogi } \angle ADB = 180^{\circ} - 90^{\circ} - 45^{\circ} = 45^{\circ}.$  Other,  $\triangle DAB$ – рівнобедренний з основою AD. Тоді  $AB = BD = 5$  см, AD =  $\sqrt{AB^2 + BD^2} = \sqrt{5^2 + 5^2} = 5\sqrt{2}$  (cm).

Отже, *∆ DCA* – рівнобедрений з основою АС.

$$
S_{\triangle DCA} = \frac{1}{2}AC\sqrt{(CD + \frac{1}{2}AC)(CD - \frac{1}{2}AC)} = \frac{1}{2} \times 6 \times \sqrt{(5 + \frac{6}{2})(5 - \frac{6}{2})} = 12 \text{ (cm}^2).
$$

Відповідь: 12 см<sup>2</sup>.

Задача № 4. В основі прямої призми лежить рівносторонній трикутник зі стороною 2 дм. Через сторону цього трикутника проведено переріз, що утворює з площиною основи кут 60° і перетинає бічне ребро. Знайдіть площу цього перерізу.

#### *Побудова*

1. Будуємо рівнобедрений трикутник з основою 6 см і бічною стороною 5 см за допомогою інструменту многокутник.

- 2. «Витискаємо» призму за допомогою відповідного інструменту.
- 3. На ребрі *BB*<sup>1</sup> позначаємо точку *D*.
- 4. Будуємо площину за допомогою трьох точок.

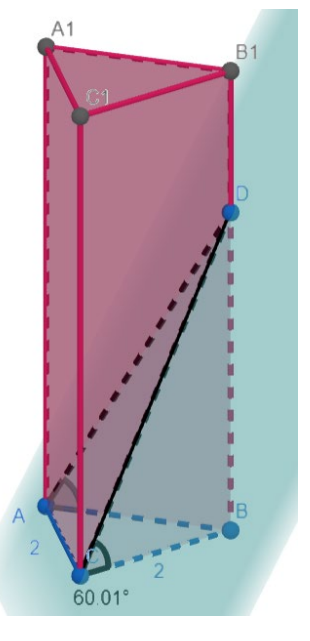

Рис. 2.31. Призма, в основі якої лежить рівносторонній трикутник

*Розв'язок*

Оскільки *ABCA1B1C1* – пряма призма, то ∠ $B_1BC = 90^\circ$ . Тоді  $\triangle$  DCB і  $\triangle$  DAB-прямокутний.

$$
\angle DCB = 60^\circ, \angle DBC = 90^\circ, \text{rogi } \angle CDB = 180^\circ - 90^\circ - 60^\circ = 30^\circ. \qquad \text{Togi}
$$

 $CD = 2 \times CB = 2 \times 2 = 4$  (дм)– за властивістю прямокутного трикутника.

 $\angle DAB = 60^\circ, \angle DAC = 90^\circ, \text{rogi } \angle ADB = 180^\circ - 90^\circ - 60^\circ = 30^\circ.$  Тоді  $AD = 2 \times AB = 2 \times 2 =$ 

4(дм)– за властивістю прямокутного трикутника.

Отже,  $\triangle DCA$  – рівнобедрений з основою AC.

$$
S_{\triangle DCA} = \frac{1}{2}AC \sqrt{(CD + \frac{1}{2}AC)(CD - \frac{1}{2}AC)} = \frac{1}{2} \times 2 \times \sqrt{(4 + \frac{2}{2})(4 - \frac{2}{2})}
$$
  
=  $\sqrt{15} (AM^2)$ .

Відповідь:  $\sqrt{15}$  дм<sup>2</sup>.

Задача № 5. Основою прямої призми є ромб із діагоналями 9 см і 6 см. Знайдіть відношення площ діагональних перерізів цієї призми.

*Побудова*

1. Будуємо ромб з діагоналями 6 см і 9 см за допомогою інструменту многокутник.

2. «Витискаємо» призму за допомогою відповідного інструменту.

3. Будуємо площини за допомогою трьох точок.

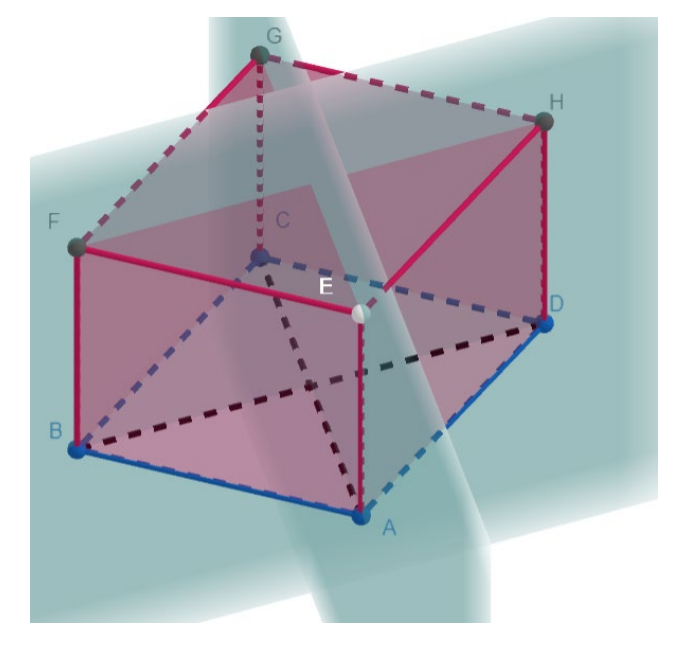

Рис. 2.32. Призма, в основі якої лежить ромб

Розв'язок

Оскільки *ABCDEFGH* – пряма призма, то діагональні перерізи *EACG* та *BFHD* – прямокутники. Позначимо висоту призми через *x*. Тоді  $S_{EACG} = AC \times$  $AE = 6x$ ,  $S_{BFHD} = BD \times BF = 9x$ .

$$
\text{OTX} = \frac{S_{EACG}}{S_{BFHD}} = \frac{6x}{9x} = \frac{2}{3}
$$
\n
$$
\text{Bi\qquadIDOSiA} = \frac{2}{3}.
$$

<span id="page-55-0"></span>**2.5. Методичні рекомендації для розробки уроків з теми «Призма» в курсі геометрії 11 класу**

Проаналізувавши наявні розробки уроків та створивши декілька авторських розробок, можемо сформулювати основні рекомендації для роботи з програмою GeoGebra на уроках стереометрії.

1. Для ефективної роботи на уроці учні мають бути ознайомлені з програмою GeoGebra. Саме тому бажано перед побудовою рисунків розказати та показати учням можливості GeoGebra.

2. Елементи роботи з GeoGebra треба вводити поступово. Доцільно почати з двовимірних побудов.

3. З огляду на регламентовані норми роботи з електронними пристроями на уроці [26], варто обмежувати час роботи з додатком GeoGebra.

4. Доречним є узгодження навчальних програм з математики та інформатики, оскільки в старшій школі є модуль, присвячений роботі з 3D моделями.

Для учнів розроблено низку покрокових інструкцій щодо роботи з програмою GeoGebra.

### **Інструкція щодо роботи в програмі GeoGebra: початок**

1. Для початку роботи перейти на сайт https://www.geogebra.org/ та зареєструватися або авторизуватися на ньому.

2. Натиснути кнопку «Старт Калькулятор» (рис. 2.33)

## Математичні Додатки GeoGebra

Отримайте наші безкоштовні математичні інструменти для побудови графіків, геометрії, 3D та багато чого іншого!

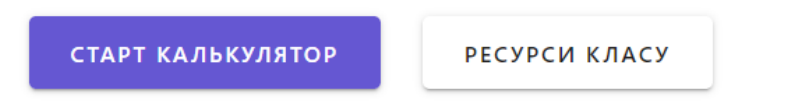

Рис. 2.33. Початок роботи в програмі GeoGebra

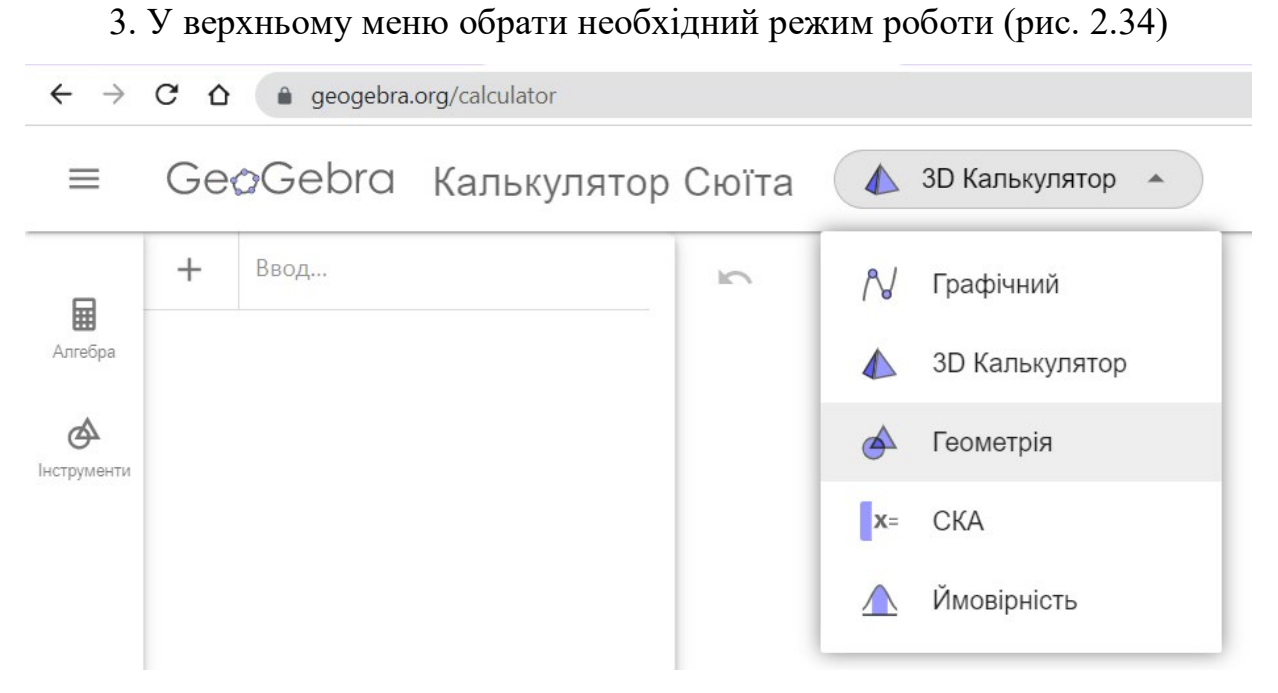

Рис. 2.34. Меню вибору режимів роботи

## **Інструкція щодо роботи в програмі GeoGebra: побудова призми**

1. У лівому меню оберіть розділ «Інструменти» (рис. 2.35).

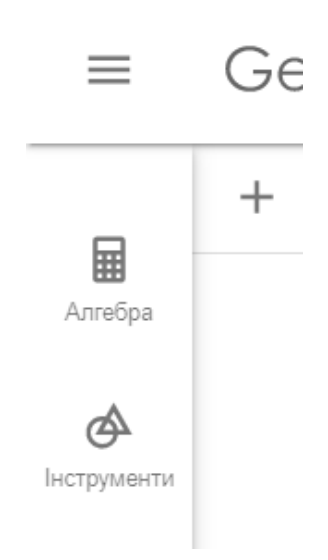

Рис. 2.35 Меню вибору інструментів

2. У розділі «Лінії та многокутники» оберіть «Многокутник» (рис. 2.36).

#### Лінії та Многокутники 率 Відрізок Пряма Відрізок заданої  $\triangleright$ مم Промінь Многокутник Вектор  $\mathbb{C}$ Правильний Перпендикуля Паралельна Многокутник пряма пряма  $\mathcal{L}$ Бісектриса Дотична кута

Рис. 2.36. Меню вибору фігур

3. На площині побудуйте лівою клавішею миші всі точки основи призми (рис. 2.37). Останньою вкажіть точку, з якої починали побудову.

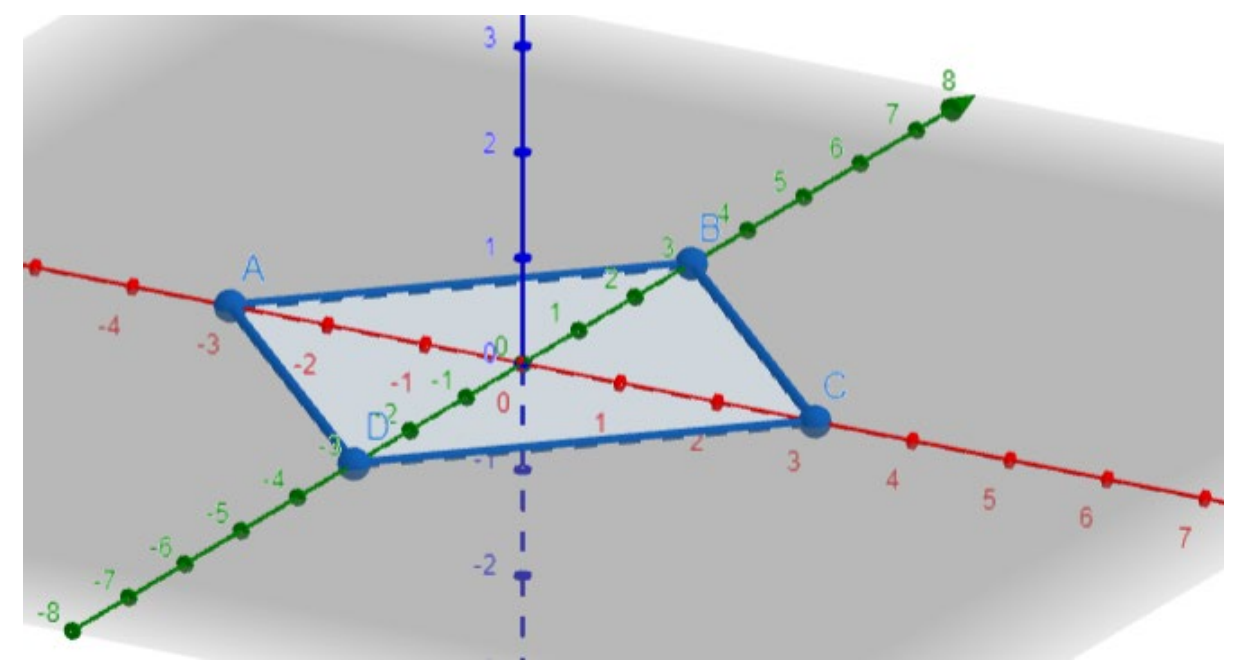

Рис. 2.37. Побудова основи призми

4. У лівому меню в розділі «Тіла» натисніть кнопку «Витиснути призму» (рис. 2.38).

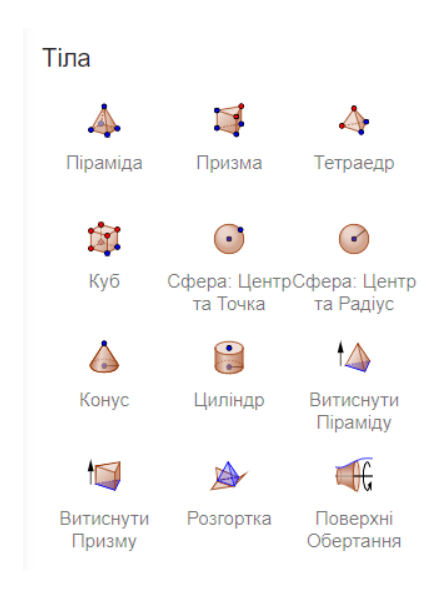

Рис. 2.38. Меню побудови об'ємних фігур

5. Лівою кнопкою миші оберіть многокутник для основи та вкажіть висоту призми у спливаючому вікні (рис. 2.39). Призма готова.

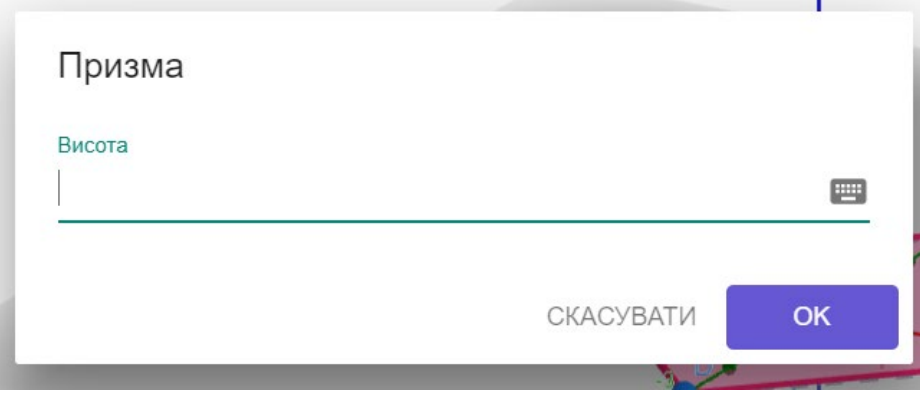

Рис. 2.39. Вікно для введення висоти призми

6. Для зміни будь-яких властивостей призми чи її складових у меню «Алгебра» оберіть необхідну фігуру та натисніть «Налаштування». Також тут можна видалити зайву фігуру або за необхідності змінити координати точок (рис. 2.40).

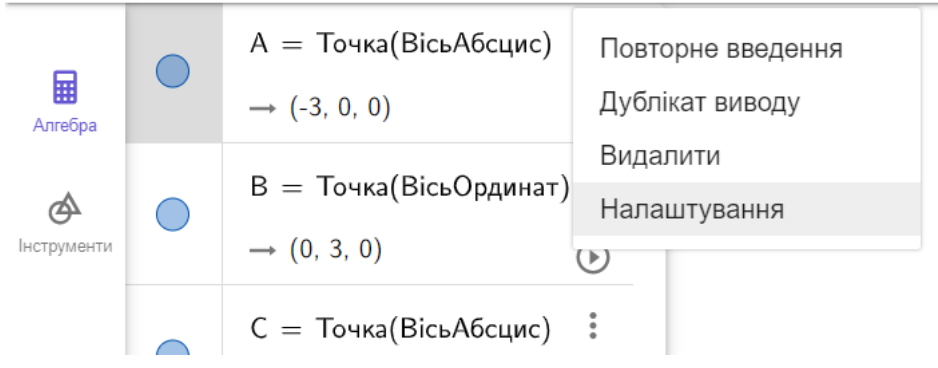

Рис. 2.40. Меню «Алгебра» з переліком побудованих фігур

7. В основних налаштуваннях можна змінити ім'я об'єкту, обрати, чи відображати об'єкт на полі, чи показувати додаткові позначення тощо. На вкладці «Колір» можна обрати, яким кольором та з якою інтенсивністю буде зафарбована фігура. На вкладці «Стиль» можна налаштувати вигляд ліній (рис. 2.41).

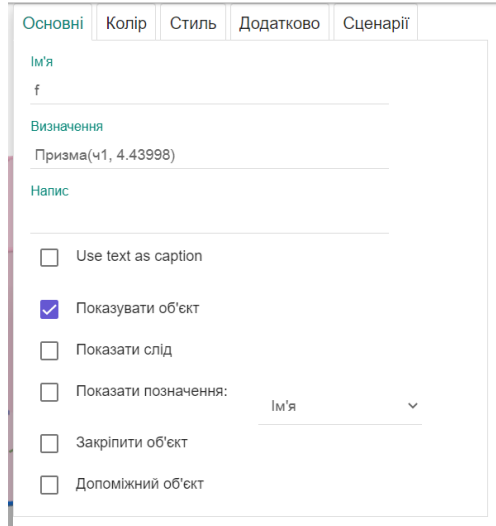

Рис. 2.41. Меню налаштування об'єктів

Подані інструкції рекомендується зберігати на робочих місцях учнів, щоб вони змогли звернутися до них у будь-який момент.

#### **Висновки до розділу 2**

<span id="page-59-0"></span>У другому розділі було проаналізовано наявні розробки уроків, в яких впроваджується використання програми комп'ютерного 3D моделювання GeoGebra. Те, що такі розробки використовуються при навчанні учнів, безсумнівно є позитивним. Однак, в ході аналізу було виявлено, що використання цієї програми на уроках зводиться до того, що учням лише демонструють завчасно підготовлені моделі, без змоги спробувати їх побудувати самостійно.

Саме тому в авторських планах-конспектах уроків увага акцентується на тому, що учні мають самостійно побудувати деякі моделі на своїх пристроях. Оскільки з програмою GeoGebra можна працювати онлайн, то з технічним забезпеченням не має бути проблем, так як учні можуть працювати зі своїх телефонів.

#### **ВИСНОВКИ**

<span id="page-60-0"></span>У процесі виконання кваліфікаційної роботи «Методика вивчення теми «Призма» з використанням комп'ютерних 3D моделей» були розроблені дидактичні матеріали для вивчення теми «Призма» з допомогою програми інтерактивної геометрії GeoGebra, що становить основний результат роботи.

Для досягнення цього результату було виконано низку завдань.

1. Опрацьовано наукову, навчально-методичну літературу з теми дослідження. Аналіз сучасного стану проблеми використання електронних програм та додатків під час вивчення геометрії показав, що питання залишається відкритим. Адже обсяг дидактичних матеріалів, які пропонують використовувати такі програми, недостатній.

2. Проведено логіко-математичний аналіз теми «Призма» за підручником «Геометрія, 11 клас (профільний рівень)» авторів О. Істера та О. Єргіної. Зокрема, визначено нові та базові поняття теми, факти та способи діяльності, володіння якими є необхідними для учнів на початку вивчення теми, та яких вони набувають після її засвоєння. Подано означення основних понять теми та виявлено спосіб їх формулювання.

3. Здійснено порівняльну характеристику наявних електронних додатків для створення 3D моделей. Було порівняно найбільш поширені нині додатки: GeoGebra, GRAN та SketchUp. Для подальшої роботи було обрано програму GeoGebra. Вона є більш зручною у використанні, зокрема має україномовний інтерфейс, доступна для роботи з різних гаджетів, і головне – забезпечує можливість належної побудови різних видів призм.

4. Визначено основні типи задач на призми та можливості їх розв'язування з використанням 3D моделей.

5. Розроблено дидактичні матеріали для проведення уроків з теми «Призма» та методичні рекомендації щодо використання програми GeoGebra.

У майбутньому матеріали можуть бути вдосконалені за рахунок розширення тематики розробок.

## **СПИСОК ВИКОРИСТАНОЇ ЛІТЕРАТУРИ**

1. GeoGebra. URL : <https://www.geogebra.org/?lang=uk> (дата звернення: 23.11.2022).

2. GRAN-3D. URL : [https://ktoi.fi.npu.edu.ua/gran](https://ktoi.fi.npu.edu.ua/gran-3d)-3d (дата звернення: 23.11.2022).

3. SketchUp. URL : https://edu.sketchup.com/app/?auth=goog (дата звернення: 23.11.2022).

4. Антоненко М. І. Розв'язування геометричних задач: книга для вчителя. Київ : Радянська школа, 1991. 128 с.

5. Бевз. Г. П. Методика розв'язування стереометричних задач : посібник для вчителя. Київ : Радянська школа, 1988. 192 с.

6. Бондар С. П. Методи активізації навчально-пізнавальної діяльності учнів як важливий компонент особистісно-орієнтованого навчання. *Науковий часопис НПУ імені М. П. Драгоманова.* Київ, 2011. № 26. С. 184–189.

7. Бродський Я. С., Гречук В. Ю., Павлов О. Л., Сліпенко А. К. Стереометрія у старшій школі : посібник для вчителя. Тернопіль : Навчальна книга. Богдан, 2005. 404 с.

8. Вітюк О. В. Розвиток образного мислення учнів при вивченні стереометрії з використанням комп'ютера : автореф. дис. … канд. пед. наук : 13.00.02. Київ, 2001. 25 с.

9. Волошина С. В. Методична розробка на тему: «Методика розв'язування задач з геометрії». URL : [https://naurok.com.ua/metodichna](https://naurok.com.ua/metodichna-rozrobka-na-temu-metodika-rozv-yazuvannya-zadach-z-geometri-123264.html)rozrobka-na-temu-metodika-rozv-yazuvannya-zadach-z-geometri-[123264.html](https://naurok.com.ua/metodichna-rozrobka-na-temu-metodika-rozv-yazuvannya-zadach-z-geometri-123264.html) (дата звернення: 23.11.2022).

10. Глазова В., Горзова С. Geogebra – інноваційний засіб для вивчення стереометрії. *Збірник наукових праць фізико-математичного факультету ДДПУ.* Слов'янськ, 2017. С. 123–128.

11. Гончаренко С. У. Методика як наука. Хмельницький : ХГПК, 2000. 230с.

12. Гулівата І. О. Методика навчання учнів старшої школи побудови сетерометричних фігур з використанням інформаційно-комунікаційних технологій. *Інформаційні технології і засоби навчання.* 2013. Том 34. № 2. С. 47–55.

13. Зайченко І. В. Педагогіка : підручник 3-тє видання, перероблене та доповнене. Київ : Ліра-К, 2016. 608с.

14. Істер О. С. Геометрія: (профіл. рівень) : підруч. для 11-го кл. закл. заг. серед. освіти. Київ : Генеза, 2019. 288 с.

15. Коменський Я. А. Вибрані педагогічні твори: у 3 т. Київ : Рад. школа, 1940. Т. 1 : Велика дидактика / за ред. А. Л. Красновського. 248 с.

16. Крамаренко Т. Г., Корольський В. В., Семеріков С. О., Шокалюк С. В. Інноваційні інформаційно-комунікаційні технології навчання математики : навч. посіб. Вид. 2, перероб. і доп. / наук. ред. М. І. Жалдак. Кривий Ріг : Криворізький держ. пед. ун-т, 2019. с. 444. URL : http://elibrary.kdpu.edu.ua/jspui/handle/0564/

17. Лебедєва Н. Г., Джурелюк О. Т., Самойленко Д. О. Основи психології і педагогіки: Консп. лекц. Алчевськ : ДонДТУ, 2009. 174 с.

18. Лов'янова І.В. Методика сучасного уроку математики. Документація вчителя математики: поради студенту-практиканту. Навчально-методичний посібник для студентів фізико-математичних факультетів педагогічних університетів. 2-ге видання, доп. і пер. Кривий Ріг : КДПУ, 2015. 24 с.

19. Мартиненко С., Хоружа Л. Методи навчання та їх класифікація. URL :<https://osvita.ua/school/method/780/> (дата звернення: 23.11.2022).

20. Методика навчання математики в старшій школі. Модуль 1: Стереометрія : навчально-методичний посібник. Житомир : Вид-во ЖДУ ім. І. Франка, 2020. 61 с.

21. Методика навчання. URL : [https://uk.m.wikipedia.org/wiki/%D0%9C%D0%B5%D1%82%D0%BE%D0%B4](https://uk.m.wikipedia.org/wiki/%D0%9C%D0%B5%D1%82%D0%BE%D0%B4%D0%B8%D0%BA%D0%B0_%D0%BD%D0%B0%D0%B2%D1%87%D0%B0%D0%BD%D0%BD%D1%8F)

[%D0%B8%D0%BA%D0%B0\\_%D0%BD%D0%B0%D0%B2%D1%87%D0%B0](https://uk.m.wikipedia.org/wiki/%D0%9C%D0%B5%D1%82%D0%BE%D0%B4%D0%B8%D0%BA%D0%B0_%D0%BD%D0%B0%D0%B2%D1%87%D0%B0%D0%BD%D0%BD%D1%8F) [%D0%BD%D0%BD%D1%8F.](https://uk.m.wikipedia.org/wiki/%D0%9C%D0%B5%D1%82%D0%BE%D0%B4%D0%B8%D0%BA%D0%B0_%D0%BD%D0%B0%D0%B2%D1%87%D0%B0%D0%BD%D0%BD%D1%8F) (дата звернення: 23.11.2022).

22. Місія, функції та стратегічні пріоритети МОН. URL : https://mon.gov.ua/ua/ministerstvo/pro-ministerstvo/misiya-ta-funkciyi (дата звернення: 23.11.2022).

23. Навчальні програми для 10-11 класів. URL : [https://mon.gov.ua/ua/osvita/zagalna](https://mon.gov.ua/ua/osvita/zagalna-serednya-osvita/navchalni-programi/navchalni-programi-dlya-10-11-klasiv)-serednya-osvita/navchalni[programi/navchalni](https://mon.gov.ua/ua/osvita/zagalna-serednya-osvita/navchalni-programi/navchalni-programi-dlya-10-11-klasiv)-programi-dlya-10-11-klasiv (дата звернення: 23.11.2022).

24. Положення про Міністерство цифрової трансформації України : постанова Кабінету Міністрів України від 18 верес. 2019 р. № 856. Дата оновлення: 19.12.2019. URL: https://zakon.rada.gov.ua/laws/show/856-2019- %D0%BF (дата звернення: 23.11.2022).

25. Польгун К. В. Організація інклюзивного навчання фізикоматематичних дисциплін студентів з обмеженими фізичними можливостями у вищих технічних навчальних закладах : автореф. дис. … канд. пед. наук : 13.00.09. Тернопіль, 2017. 20 с.

26. Про затвердження Санітарного регламенту для закладів загальної середньої освіти : наказ Міністерства охорони здоров'я України від 25.09.2020 №2205. URL : https://zakon.rada.gov.ua/rada/show/z1111-20#Text. – 2020 (дата звернення: 23.11.2022).

27. Про Національну програму інформатизації : Закон України від 04.02.1998 р. № 74/98-ВР. URL: https://zakon.rada.gov.ua/laws/show/74/98 вр#Text (дата звернення: 23.11.2022).

28. Про освіту : Закон України від 27.10.2022р. № 2145-VIII. URL : https://zakon.rada.gov.ua/laws/show/2145-19#Text (дата звернення: 23.11.2022).

29. Слєпкань З. І. Методика навчання математики : підруч. для студ. мат. спеціальностей пед. навч. закладів. Київ : Зодіак-ЕКО, 2000. 512 с.

30. Словник української мови: в 11 томах. Том 9, 1978. 688 с.

31. Сотникова С. А. Урок «Площі бічної та повної поверхонь призми та піраміди». URL : [https://naurok.com.ua/urok](https://naurok.com.ua/urok-ploschi-bichno-ta-povno-poverhon-prizmi-ta-piramidi-15856.html?__cf_chl_tk=GYB7rk7iw70QycvmPjygRNCny6XyCK107IK8.54llnY-1668411763-0-gaNycGzNCmU)-ploschi-bichno-ta-povno[poverhon](https://naurok.com.ua/urok-ploschi-bichno-ta-povno-poverhon-prizmi-ta-piramidi-15856.html?__cf_chl_tk=GYB7rk7iw70QycvmPjygRNCny6XyCK107IK8.54llnY-1668411763-0-gaNycGzNCmU)-prizmi-ta-piramidi-

[15856.html?\\_\\_cf\\_chl\\_tk=GYB7rk7iw70QycvmPjygRNCny6XyCK107IK8.54llnY](https://naurok.com.ua/urok-ploschi-bichno-ta-povno-poverhon-prizmi-ta-piramidi-15856.html?__cf_chl_tk=GYB7rk7iw70QycvmPjygRNCny6XyCK107IK8.54llnY-1668411763-0-gaNycGzNCmU) -1668411763-0-[gaNycGzNCmU](https://naurok.com.ua/urok-ploschi-bichno-ta-povno-poverhon-prizmi-ta-piramidi-15856.html?__cf_chl_tk=GYB7rk7iw70QycvmPjygRNCny6XyCK107IK8.54llnY-1668411763-0-gaNycGzNCmU) (дата звернення: 23.11.2022).

32. Фіцула М. М. Педагогіка : Навчальний посібник для студентів вищих педагогічних закладів освіти. Київ, 2002. 528с.

33. Форми організації навчального процесу. URL : <https://studfile.net/preview/5064655/page:5/> (дата звернення: 23.11.2022).

34. Цупко Г. М. Урок геометрії «Призма та її властивості». URL : https://vseosvita.ua/library/urou-geometrii-prizma-ta-ii-vlastivosti-471226.html (дата звернення: 23.11.2022).

35. Швець В. О., Прус А. В. Теорія та практика прикладної спрямованості шкільного курсу стереометрії : навчальний посібник. Житомир : Вид-во ЖДУ ім. І. Франка, 2007. 156 с.